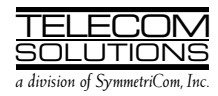

# **DIGITAL CLOCK DISTRIBUTOR**

# **500 SERIES**

# **INPUT/OUTPUT REFERENCE GUIDE**

# **RELEASE 5.01.xx**

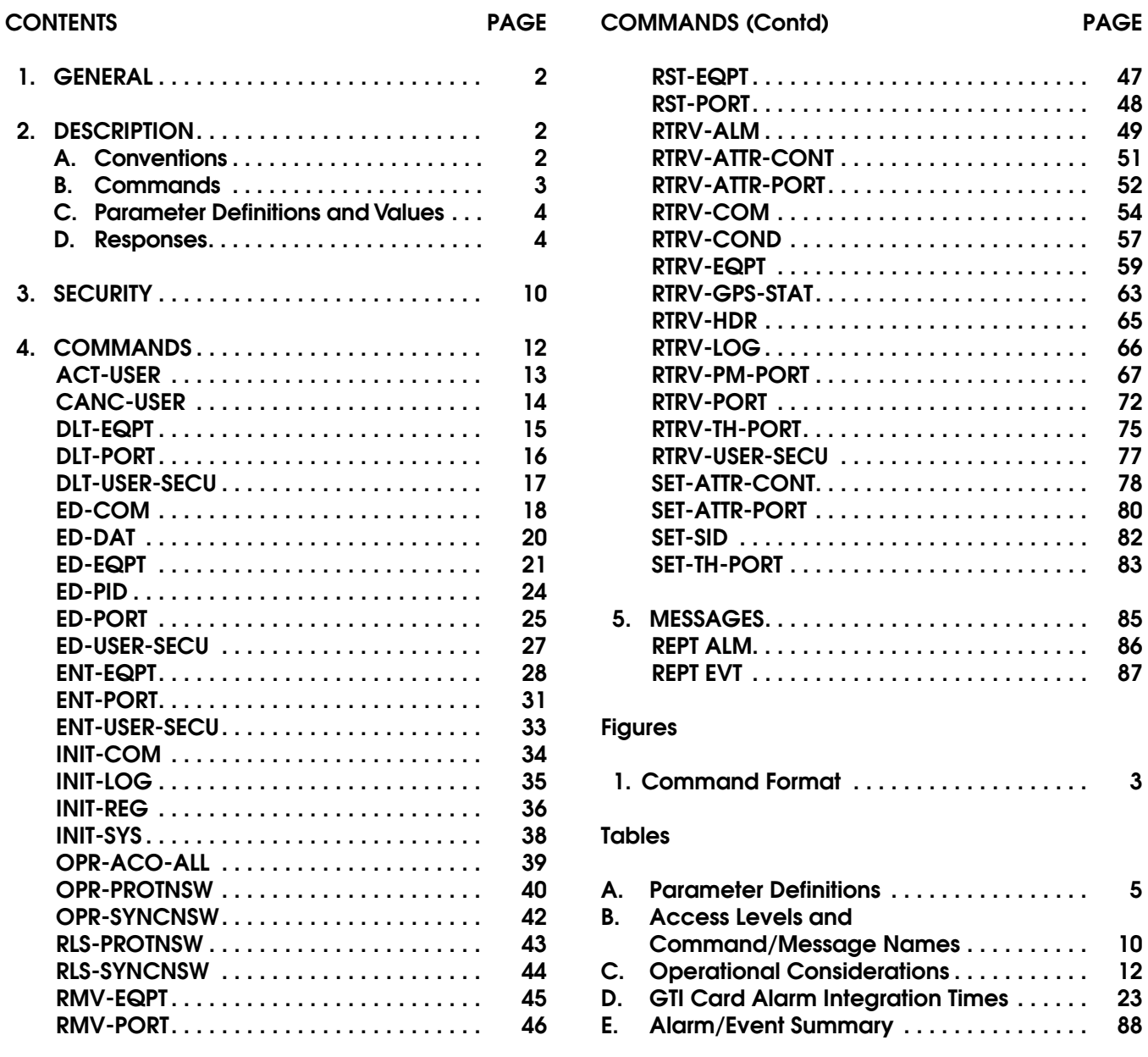

## <span id="page-1-0"></span>**1. GENERAL**

**1.01** This practice provides information on the input messages (commands), response messages, and automatic messages used with the MIS card (090- 44018-15) which is part of Telecom Solutions' Digital Clock Distributor (DCD) 500 System. The language used in this practice is Transaction Language 1 (TL1).

**1.02** This practice has been reissued for the reasons listed below. Changed areas are marked by change bars.

- **•** In Table A, the definition of "aid", "ctag", "sid", and "tid" were changed, and "msgtype" and "status" were deleted.
- **•** In Table C, the second consideration was changed.
- **•** Throughout the practice, the range for timing output (TO) cards was changed to 1–8.
- **•** Throughout the practice, the range for PSM cards was changed to 1–10.
- **•** Throughout the practice, all references to LTI cards were deleted.
- **•** Throughout the practice, all references to 1-for-N protection were deleted.
- **•** In [Table D,](#page-22-0) the available GTI card types were changed.
- **•** In the ED-PORT command, a note was added after the example.
- **•** In the RTRV-LOG command, the message capacity was added to the purpose section.
- **•** In the SET-SID command, a note was added to the purpose section.
- **•** In the OPR-SYNCNSW and RLS-SYNCNSW commands, the aid was changed to TO-ALL.

## **2. DESCRIPTION**

#### **A. Conventions**

**2.01** The syntax and language structure used in this document follow the specifications in Bellcore's TR-TSY-000831, Section 12.1 of OTGR Issue 2, Feb. 1988. As a subset of the ITU's MML (Man-Machine Language), the language specifies Applications Messages which allow communication between an OS (Operations System) and an NE (Network Element) such as one of the 500 series systems.

**2.02** The following conventions are used in this manual to define the syntax of input and response messages:

- < > encloses parameters
- [ ] encloses optional parameters
- { } encloses multiple parameters, one of which must be selected
- separates parameters enclosed by the  $\{\}$ symbols
- " " encloses a report of an alarm or event
- /\* \*/ encloses text readable by humans
- : separates parameter blocks
- , separates parameters within a block
- & indicates "and" (1&9 means 1 and 9)
- && indicates a range (1&&9 means 1 through 9)
- <span id="page-2-0"></span>... indicates the line will repeat one or more times as required
- ; terminates a command and causes execution of the command
- ^ indicates a space in a response message (the symbol does not appear in the actual display—only a space appears)

*Note:* When listing parameter values that can be used in a command, a range of numbers is shown as a–b, where any number a, b, or any number between a and b can be entered. (Example: 1–12 indicates any number from 1 through 12 inclusive.)

## **B. Commands**

**2.03** A command to an NE (Network Element) consists of a command code of up to three fields separated by hyphens followed by parameter blocks separated by colons. Figure 1 shows the command format. Parameter blocks consist of one or more parameters separated by commas. The semicolon terminator causes execution.

## Example:

#### command-code:parameter:parameter ::parameter,parameter;

**2.04** Parameter blocks may be null (contain no parameters), or contain one or more parameters. Two colons occur next to each other if a parameter block is null. (Some parameters in the complete TL1 language set are not used. These unused parameters are left null in this command set.)

**2.05** Multiple parameters in a parameter block are separated by commas. Two commas occur next to each other if a parameter is null.

**2.06** Entering a semicolon at the end of the command causes the command to execute.

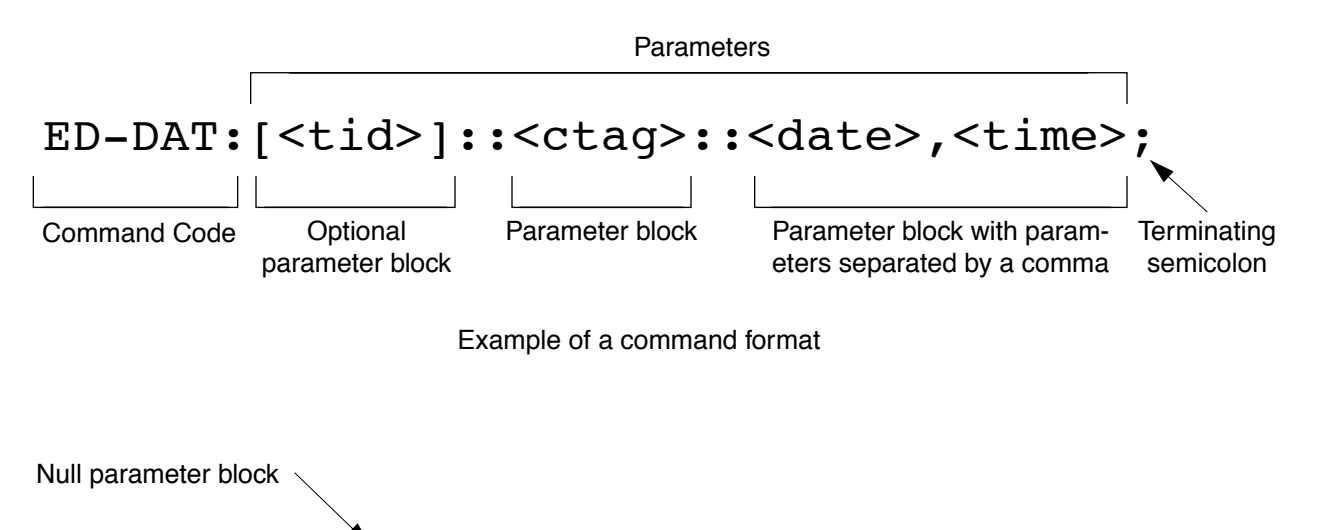

ED-DAT:::111::1995-12-08,15-35-00;

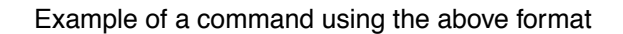

**Figure 1. Command Format** 

## <span id="page-3-0"></span>**C. Parameter Definitions and Values**

**2.07** The TL1 commands use parameters that direct and constrain their operation. The general definitions of the parameters, are listed in [Table A.](#page-4-0) The values of the parameters are listed with the command.

**2.08** In this guide, uppercase letters in a command designate parameter values which must be entered as shown. Lowercase letters in a command indicate that there is a choice of values for the parameter. The values allowed for a parameter are listed with the command. When actually entering commands, the system will accept either uppercase, lowercase, or a mixture of both.

#### **D. Responses**

**2.09** A response is returned by the system when it receives a command. All responses include the source identifier  $(\leq \leq s)$ , the date and time, an M to indicate it is a response to a command, and the correlation tag that was entered with the command. A response to a command may be a completed or an error response.

a. *Input/Response:* A valid command is sent to the 500 series system and a response is returned. The letter "M" is returned with the message in response to a command. Completed response:

```
^^^<sid>^<date>^<time>
M^^<ctag>^COMPLD
;
```
Error response:

```
^^^<sid>^<date>^<time>
M^^<ctag>^DENY
^^^<errcde>
;
```
*Note:* Refer to [Table A](#page-4-0) for possible error codes.

b. *Automatic:* This type of message is generated by the 500 series system, stored in the Event Log, and sent out via the Communications Port. There are two automatically generated message types: report alarm (REPT-ALM) and report event (REPT-EVT) messages. Refer to the actual command for message format details.

## **Table A. Parameter Definitions**

<span id="page-4-0"></span>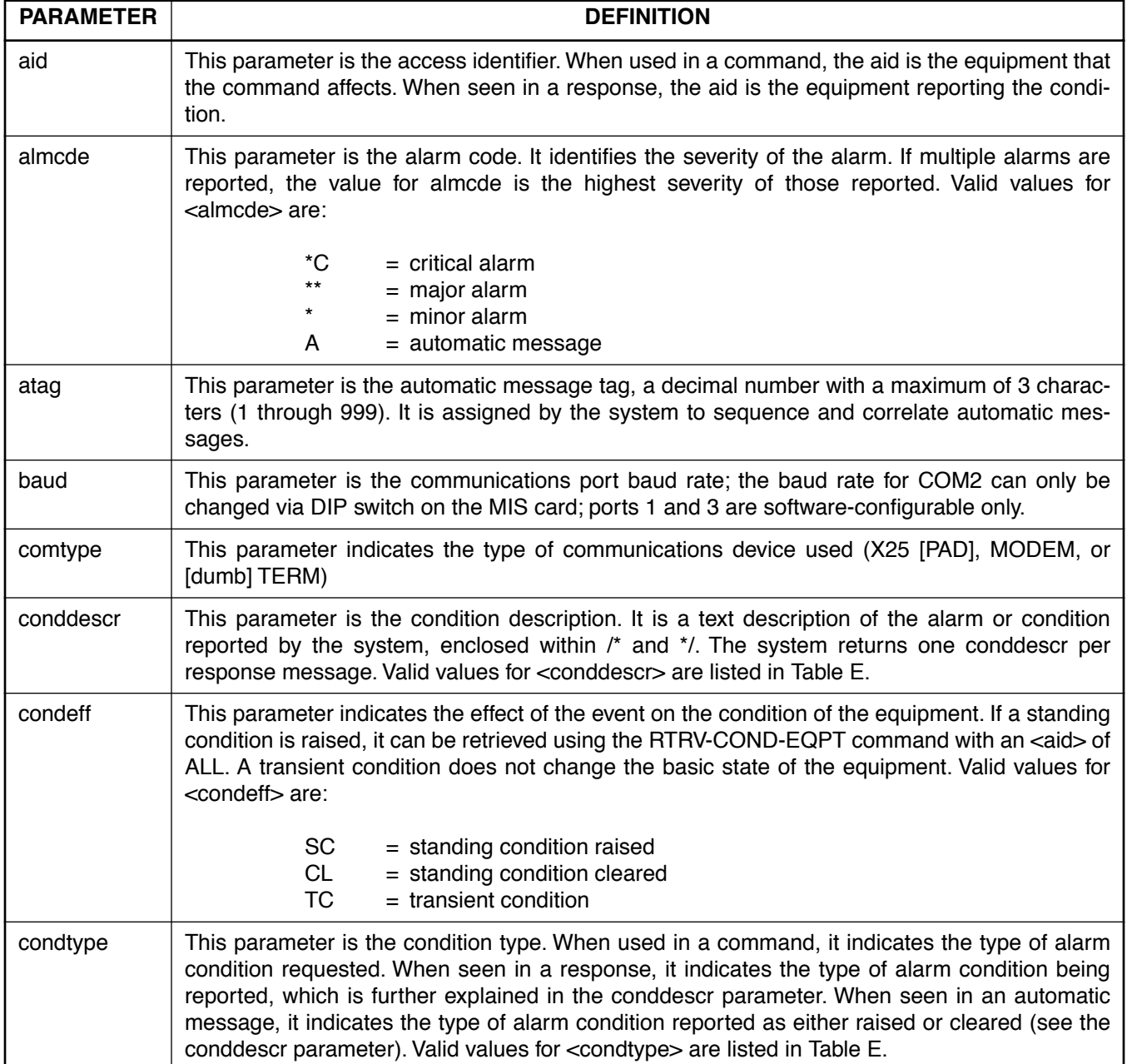

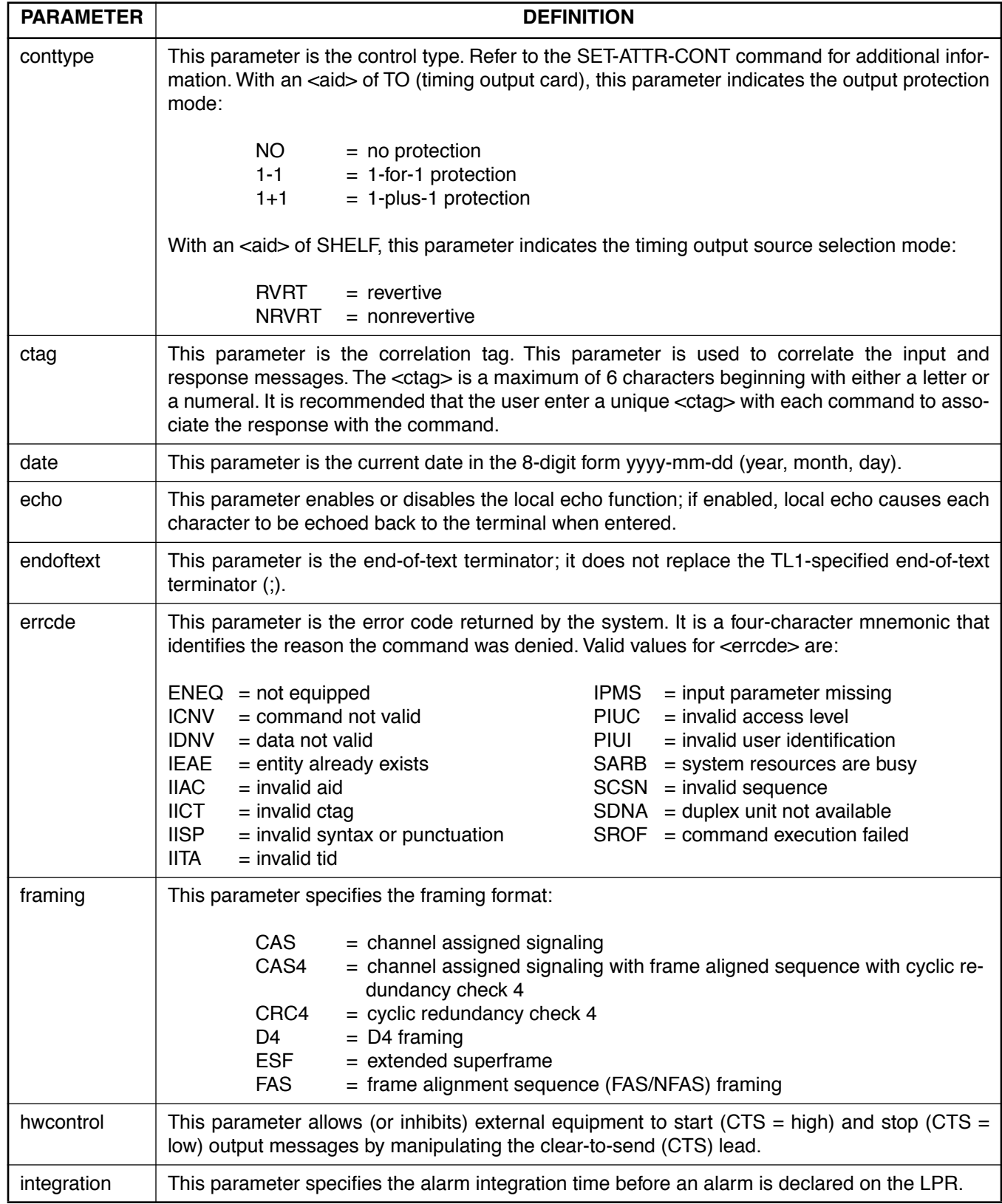

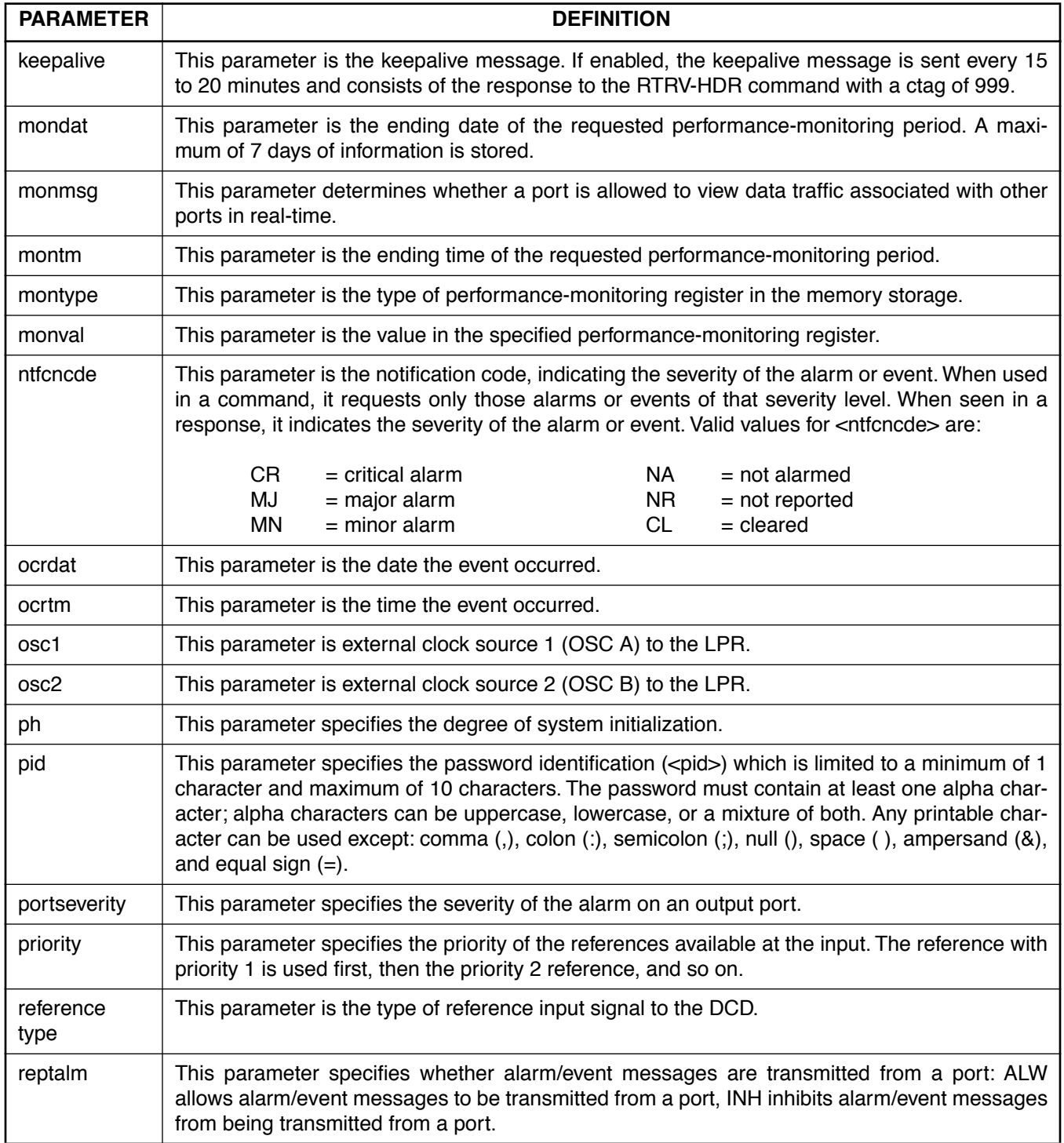

 $\overline{\phantom{a}}$ 

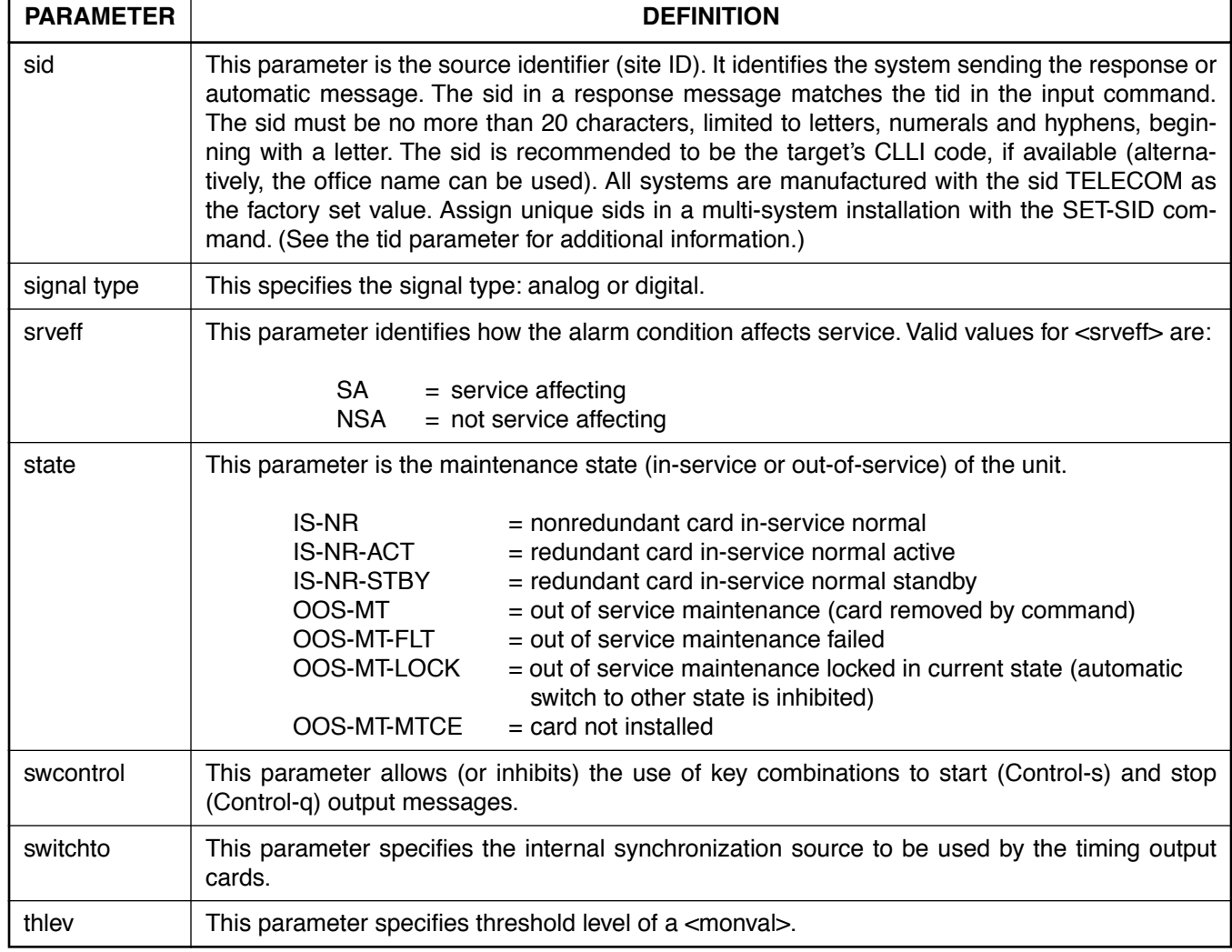

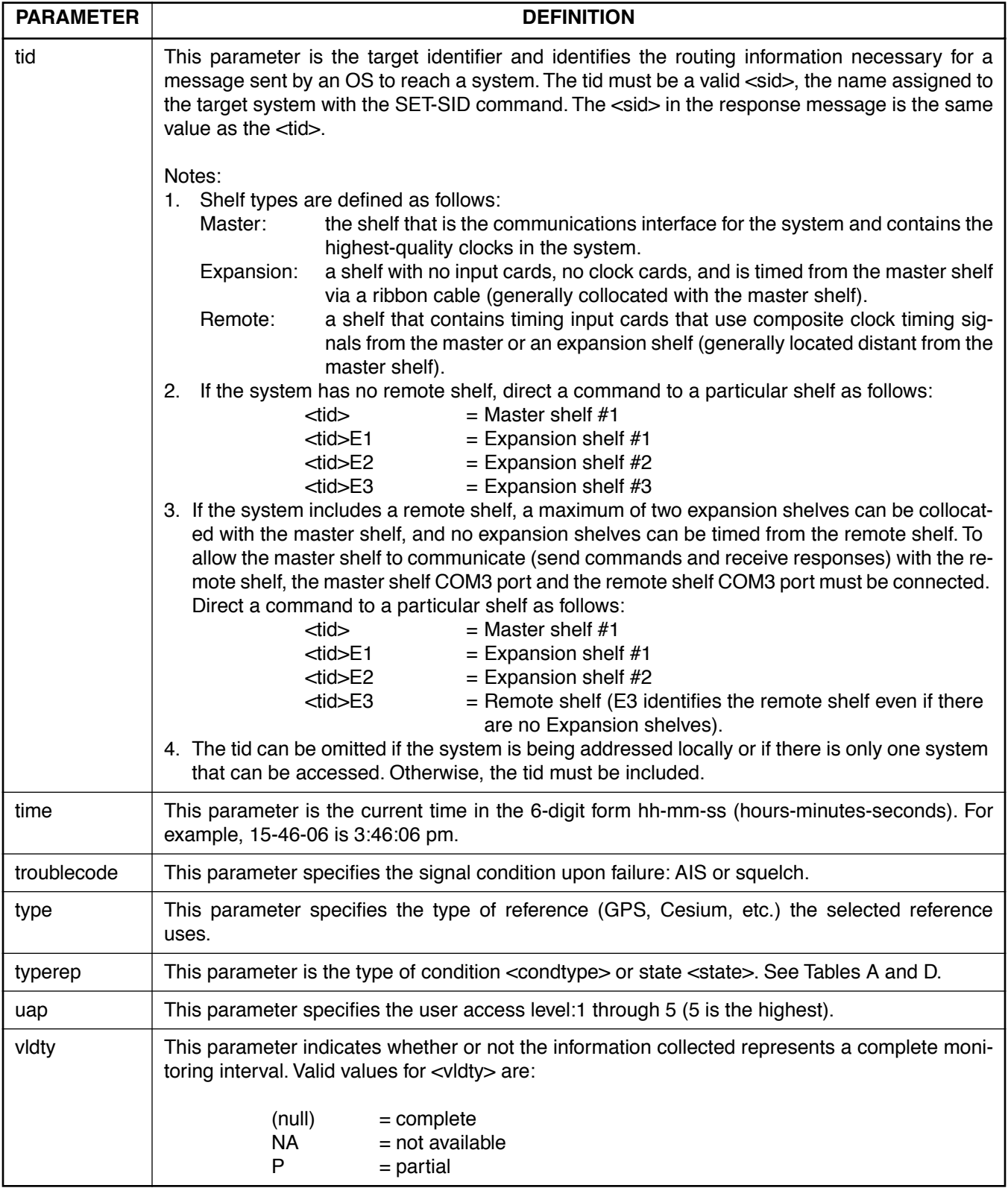

## <span id="page-9-0"></span>**3. SECURITY**

**3.01** For security information, refer to the Operations section of this manual.

**3.02** The access level of each command is listed in Table B. The access levels are from 1 (lowest) to 5

(highest). Each user is assigned an access level allowing access to all commands at that level and below. A user with level 5 can access all commands. Table B. also lists the expanded name of each command.

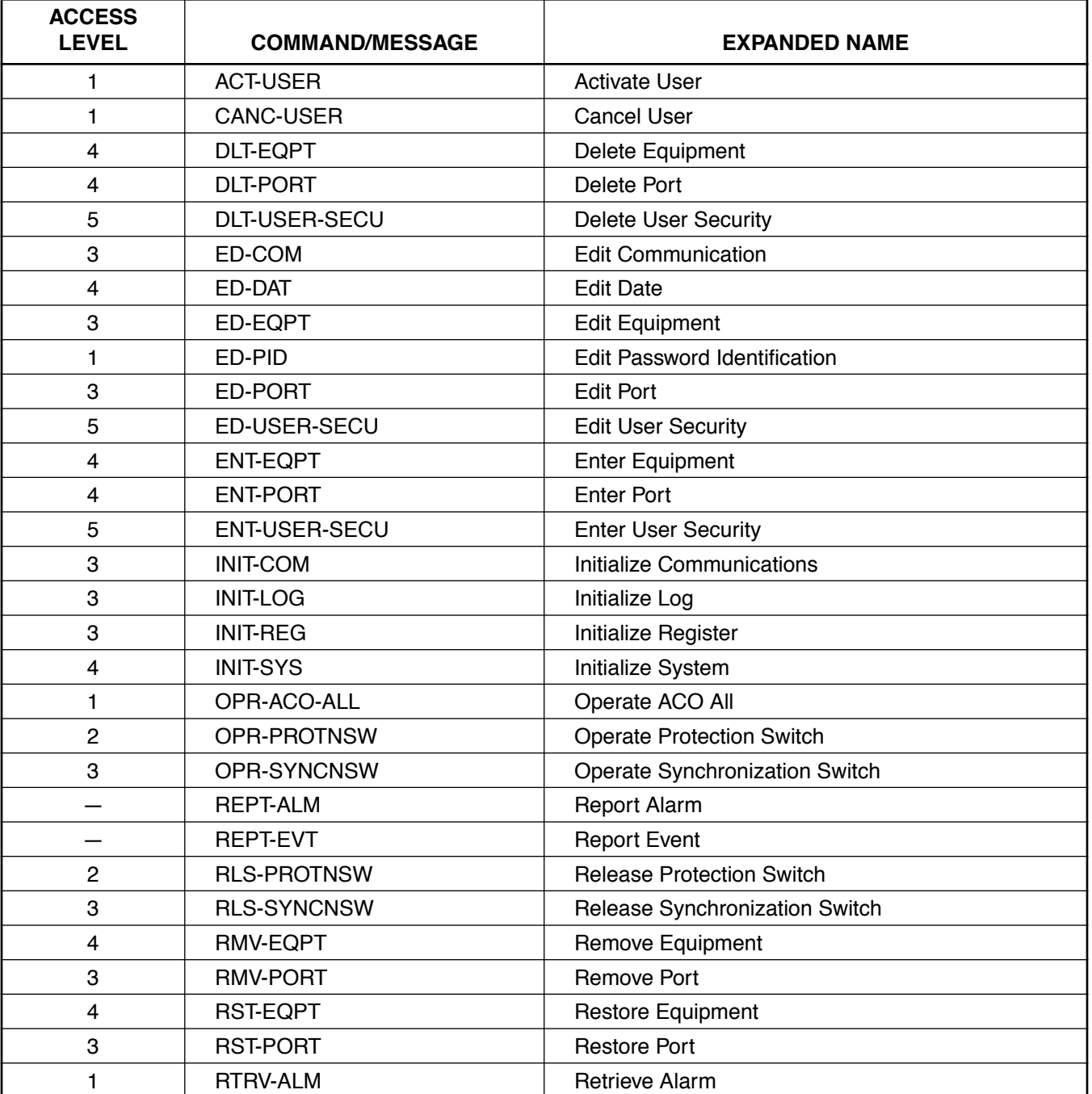

## **Table B. Access Levels and Command/Message Names**

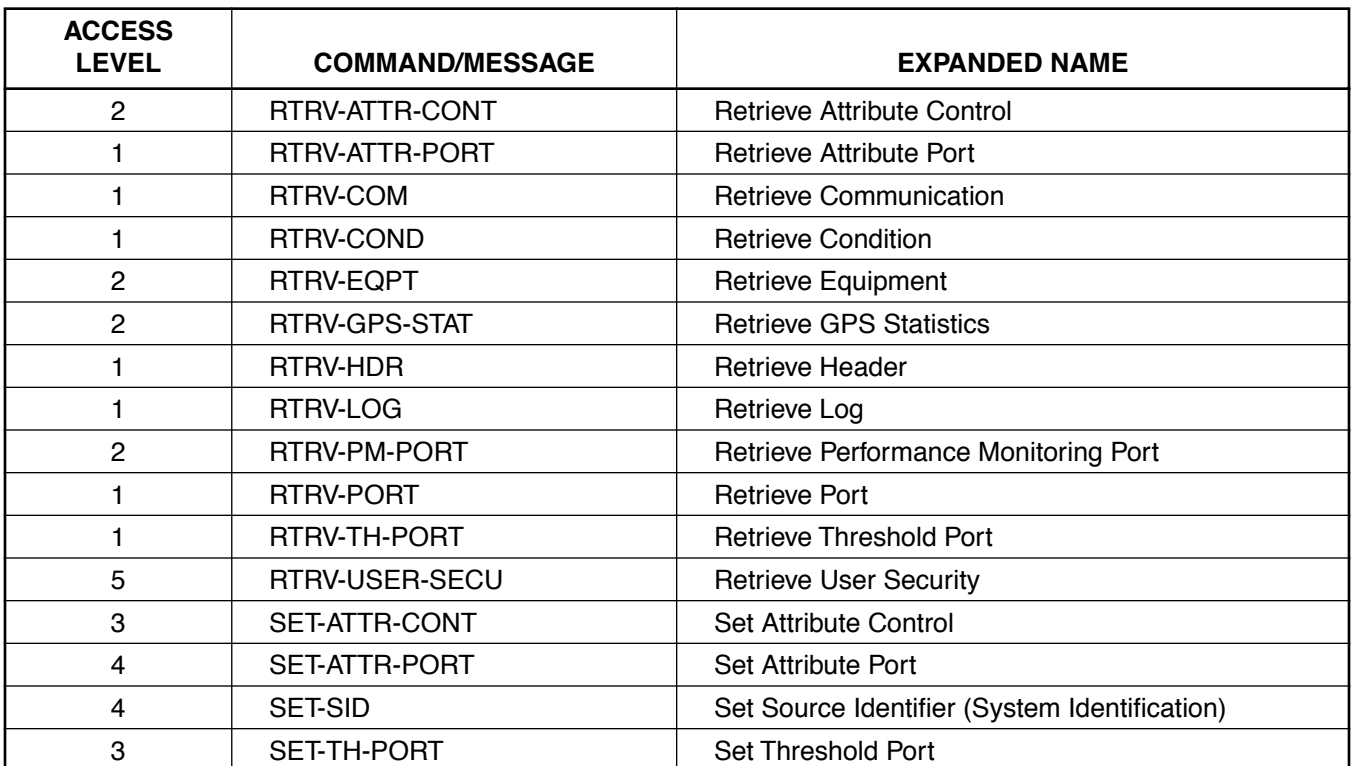

# **Table B. Access Levels and Command/Message Names (Contd)**

## <span id="page-11-0"></span>**4. COMMANDS**

**4.01** The commands used with the 500 series systems are listed in this section. Each command starts on a separate page with the purpose describing what the command is and what it does. The input format shows the format of the command and the possible parameters.

**4.02** Part 2D, Responses, shows the normal response. Where the response is more detailed, the response format is provided with the command including the possible parameters. An example command is also provided. Operational considerations are listed in Table C.

## **Table C. Operational Considerations**

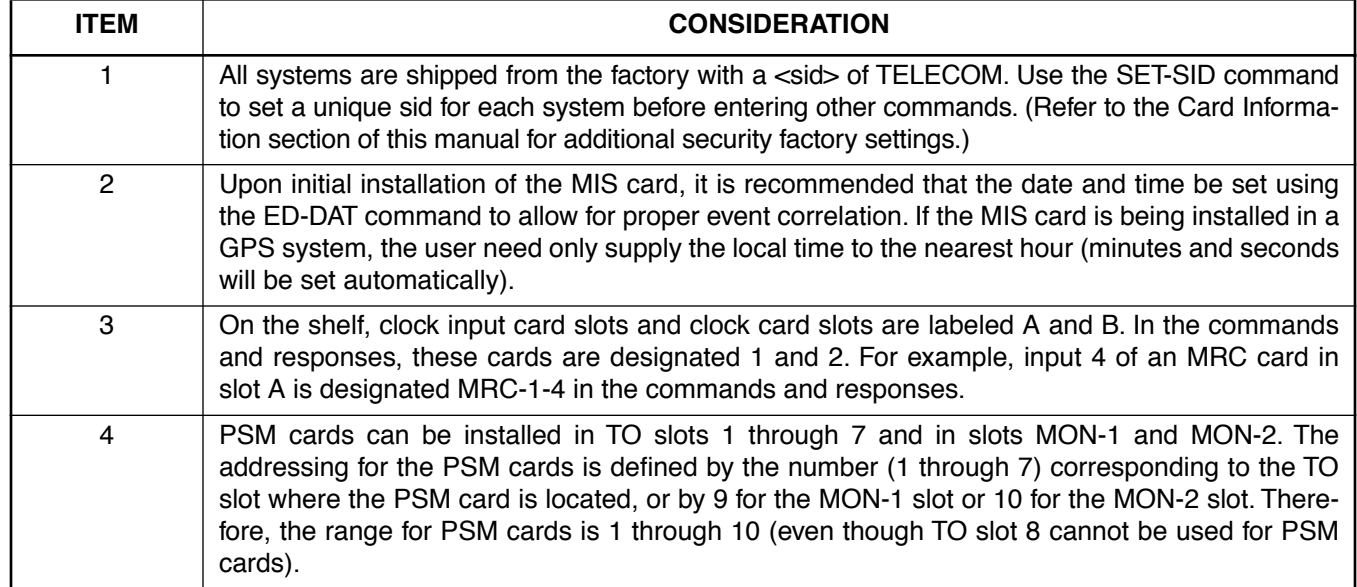

### **COMMAND CODE: ACT-USER**

#### <span id="page-12-0"></span>**PURPOSE**

#### ACTIVATE USER

This command logs the user onto the system and begins a session. The user name and password are case sensitive (uppercase/lowercase) and must be entered exactly as assigned. During a session, if no activity is detected for five minutes, the user is automatically logged off.

#### **INPUT FORMAT**

ACT-USER:[<tid>]:<aid>:<ctag>::<pid>;

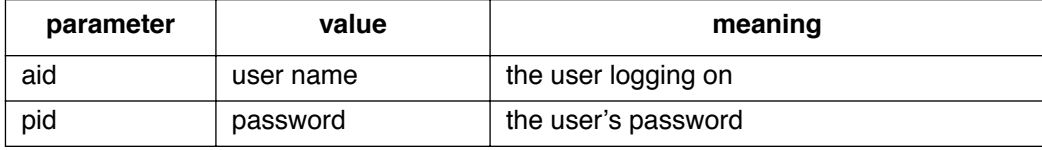

## **EXAMPLE**

Input:

```
ACT-USER:SANJOSE-114:BIG:155::SQUIRT;
```
Response:

```
SANJOSE-114 1997-12-08 15:04:13
M 155 COMPLD
;
```
This example, tagged as command 155, logs onto the designated  $lttid$  with the username BIG and the password SQUIRT to begin a session.

#### **COMMAND CODE: CANC-USER**

#### <span id="page-13-0"></span>**PURPOSE**

#### CANCEL USER

This command logs the user off and ends the session. After 5 minutes of inactivity, the user is automatically logged off. The user name is case sensitive (uppercase and lowercase) and must be entered exactly as assigned.

#### **INPUT FORMAT**

```
CANC-USER:[<tid>]:<aid>:<ctag>;
```
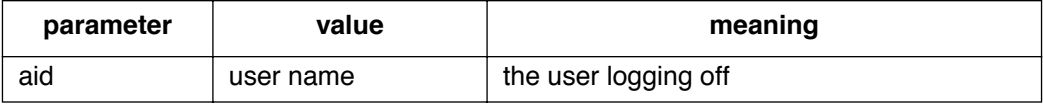

## **EXAMPLE**

Input:

```
CANC-USER::BIG:155;
```
Response:

SANJOSE-114 1997-12-08 15:04:13 M 155 COMPLD ;

This example, tagged as command 155, logs user BIG off and ends a session.

 $\mathbf{I}$ 

#### **COMMAND CODE: DLT-EQPT**

## <span id="page-14-0"></span>**PURPOSE**

## DELETE EQUIPMENT

This command deletes equipment from the system database.

## **INPUT FORMAT**

DLT-EQPT:[<tid>]:<aid>:<ctag>;

The parameter values in the table below are as follows:

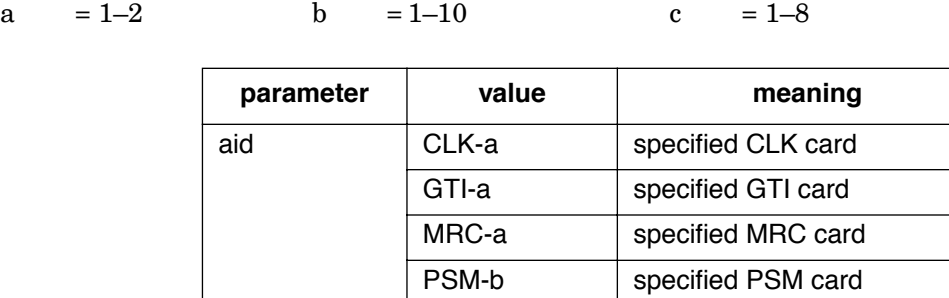

TO-c | specified TO card

## **EXAMPLE**

Input:

```
DLT-EQPT::PSM-5:134;
```
Response:

```
SANJOSE-114 1997-12-08 15:04:13
M 134 COMPLD
;
```
This example, tagged as command 134, deletes PSM-5 from the system database.

#### **COMMAND CODE: DLT-PORT**

## <span id="page-15-0"></span>**PURPOSE**

DELETE PORT

This command deletes a port from the system database.

## **INPUT FORMAT**

 $\overline{\phantom{a}}$ 

 $\mathbf{I}$ 

```
DLT-PORT:[<tid>]:<aid>:<ctag>;
```
The parameter values in the table below are as follows:

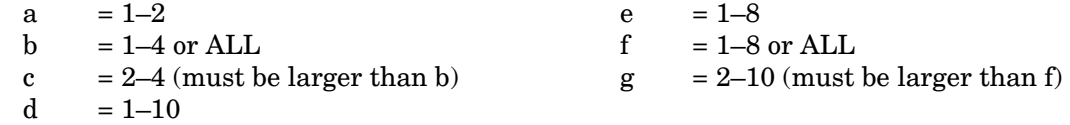

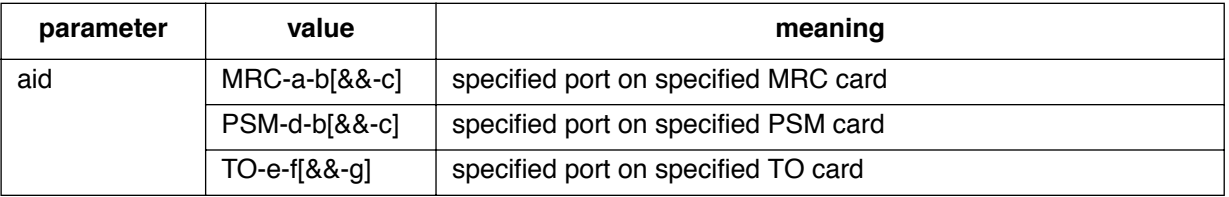

#### **EXAMPLE**

Input:

```
DLT-PORT::PSM-7-3:133;
```
Response:

```
SANJOSE-114 1997-12-08 15:04:13
M 133 COMPLD
;
```
This example, tagged as command 133, deletes port 3 of PSM-7 from the system database.

#### **COMMAND CODE: DLT-USER-SECU**

## <span id="page-16-0"></span>**PURPOSE**

## DELETE USER SECURITY

This command removes a user. The user name is case sensitive (uppercase/lowercase) and must be entered exactly as assigned.

#### **INPUT FORMAT**

DLT-USER-SECU:[<tid>]:<aid>:<ctag>;

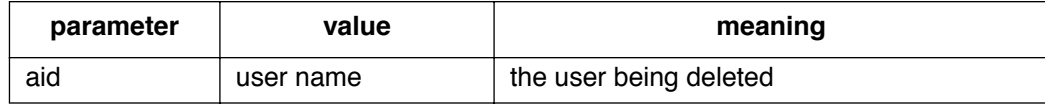

## **EXAMPLE**

Input:

```
DLT-USER-SECU::BIG:155;
```
Response:

```
SANJOSE-114 1997-12-08 15:04:13
M 155 COMPLD
;
```
This example, tagged as command 155, removes the user BIG.

### **COMMAND CODE: ED-COM**

## <span id="page-17-0"></span>**PURPOSE**

## EDIT COMMUNICATION

This command changes the communication parameters. Communication port parameters which cannot be changed are: character bits  $= 8$ , parity  $=$  none, and start bits  $= 1$ .

## **INPUT FORMAT**

```
ED-COM:[<tid>]:<aid>:<ctag>::[<br/><br/>cloud>],[<monmsg>],[<keepalive>]
                        ,[<comtype>],[<endoftext>],[<echo>],[<reptalm>]
                                           ,[<hwcontrol>],[<swcontrol>];
```
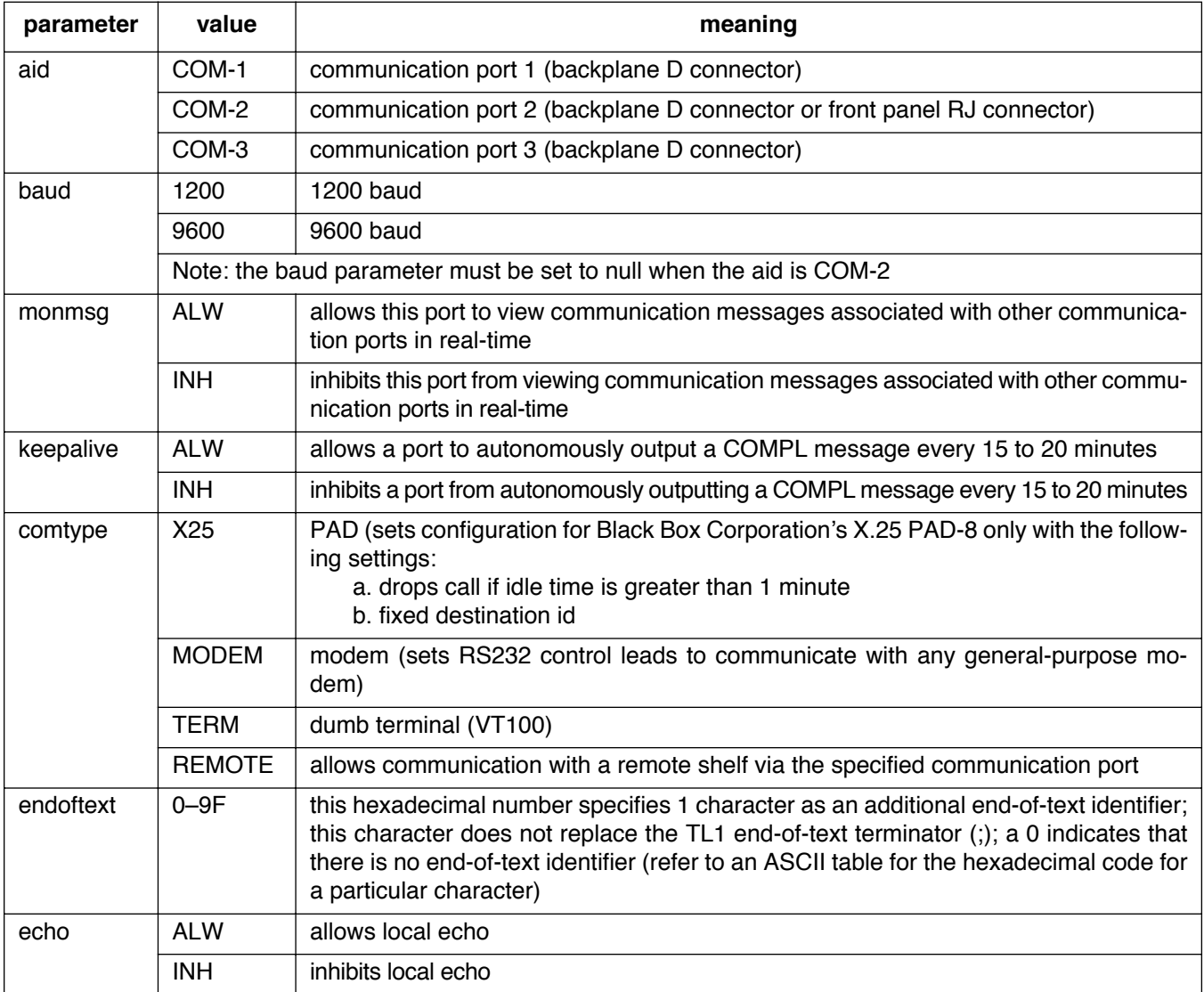

## **COMMAND CODE: ED-COM (Contd)**

## **INPUT FORMAT (Contd)**

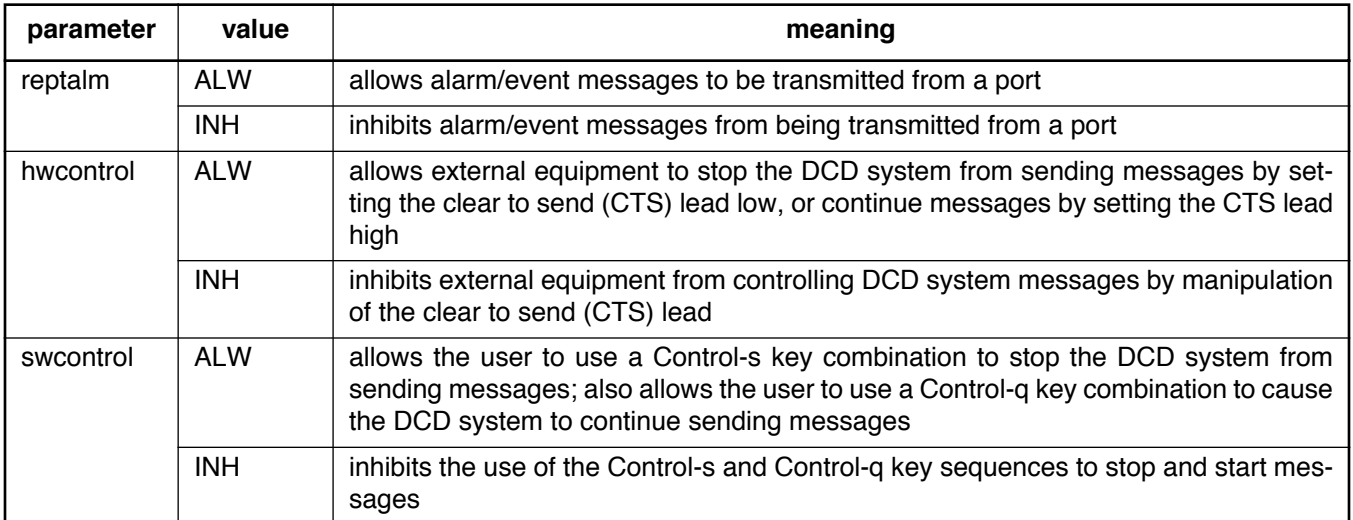

## **EXAMPLE**

Input:

```
ED-COM::COM-1:115::9600,,,MODEM,,,,,;
```
Response:

SANJOSE-114 1997-12-08 15:04:13 M 155 COMPLD ;

This example, tagged as command 115, identifies port COM1 as set for 9600 baud, using a modem as the communications device, and using the factory settings for the remaining parameters.

#### **COMMAND CODE: ED-DAT**

#### <span id="page-19-0"></span>**PURPOSE**

#### EDIT DATE

This command sets the system (real-time) date and time clock to the given values.

#### **INPUT FORMAT**

```
ED-DAT:[<tid>]::<ctag>::{<date>,<time>};
```
*Note:* If connected to a GTI card, the system will adjust the minutes and seconds to coincide with UTC time. The current hour (entered with <time>) will be used so that local time is displayed.

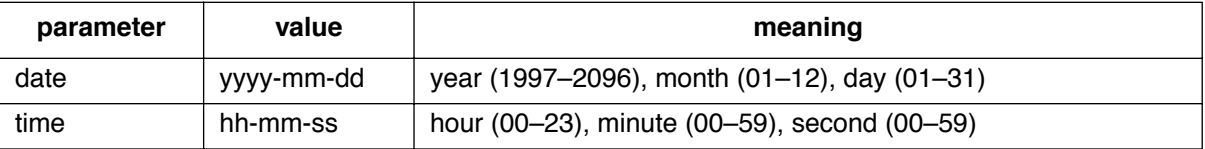

## **EXAMPLE**

Input:

```
ED-DAT:::118::1997-12-08,16-35-00;
```
Response:

SANJOSE-114 1997-12-08 16:35:03 M 118 COMPLD ;

This example, tagged as command 118, sets the date to December 8th, 1997, and the time to 4:35 PM.

 $\overline{1}$ 

#### **COMMAND CODE: ED-EQPT**

## <span id="page-20-0"></span>**PURPOSE**

## EDIT EQUIPMENT

This command changes equipment parameters.

## **INPUT FORMAT**

# ED-EQPT:[<tid>]:<aid>:<ctag>::[<framing>],[<troublecode>], [<portseverity>],[<osc1>],[<osc2>],[<integration>];

The parameter values in the table below are as follows:

 $a = 1-2$  or ALL b = 1-8 or ALL

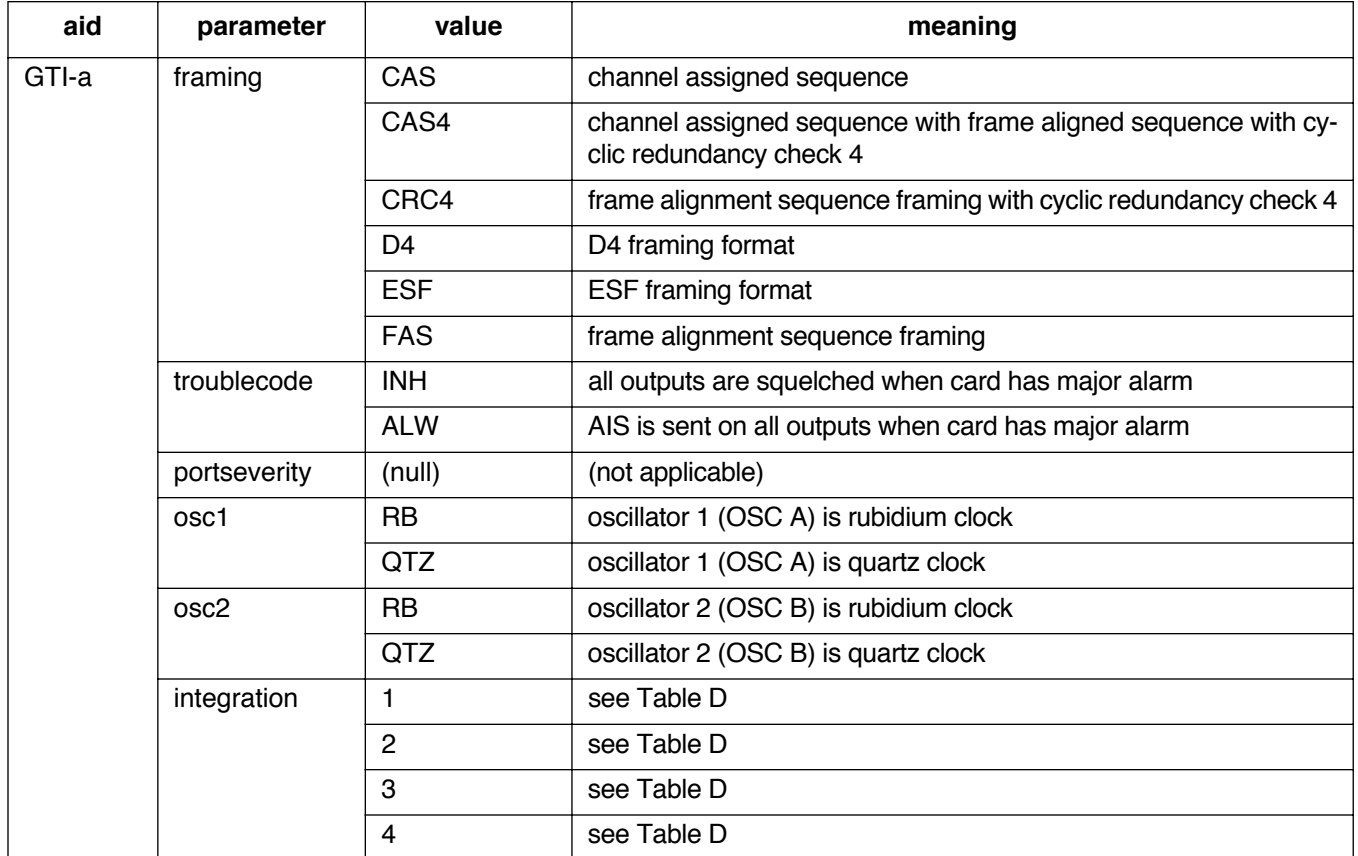

#### **COMMAND CODE: ED-EQPT (Contd)**

#### **INPUT FORMAT (Contd)**

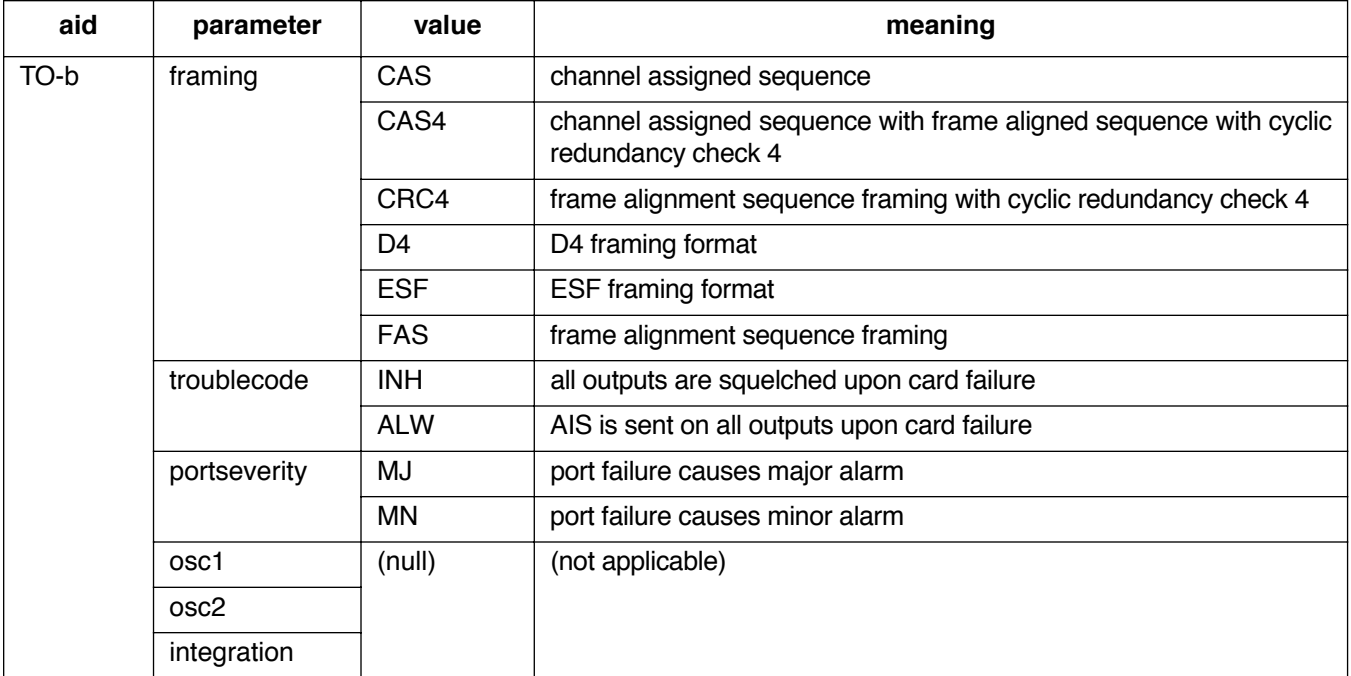

## **EXAMPLE**

Input:

ED-EQPT::GTI-2:134::FAS,ALW,,RB,RB,1;

Response:

```
SANJOSE-114 1997-12-08 15:04:13
M 134 COMPLD
;
```
This example, tagged as command 134, changes the parameters for GTI-2 as follows:

- framing = FAS
- trouble code = outputs AIS during major alarm
- oscillator types are both rubidium
- alarm integration time is 4 hours for a minor alarm and 24 hours for a major alarm

 $\mathbf I$  $\overline{\phantom{a}}$ 

 $\overline{\phantom{a}}$ 

<span id="page-22-0"></span>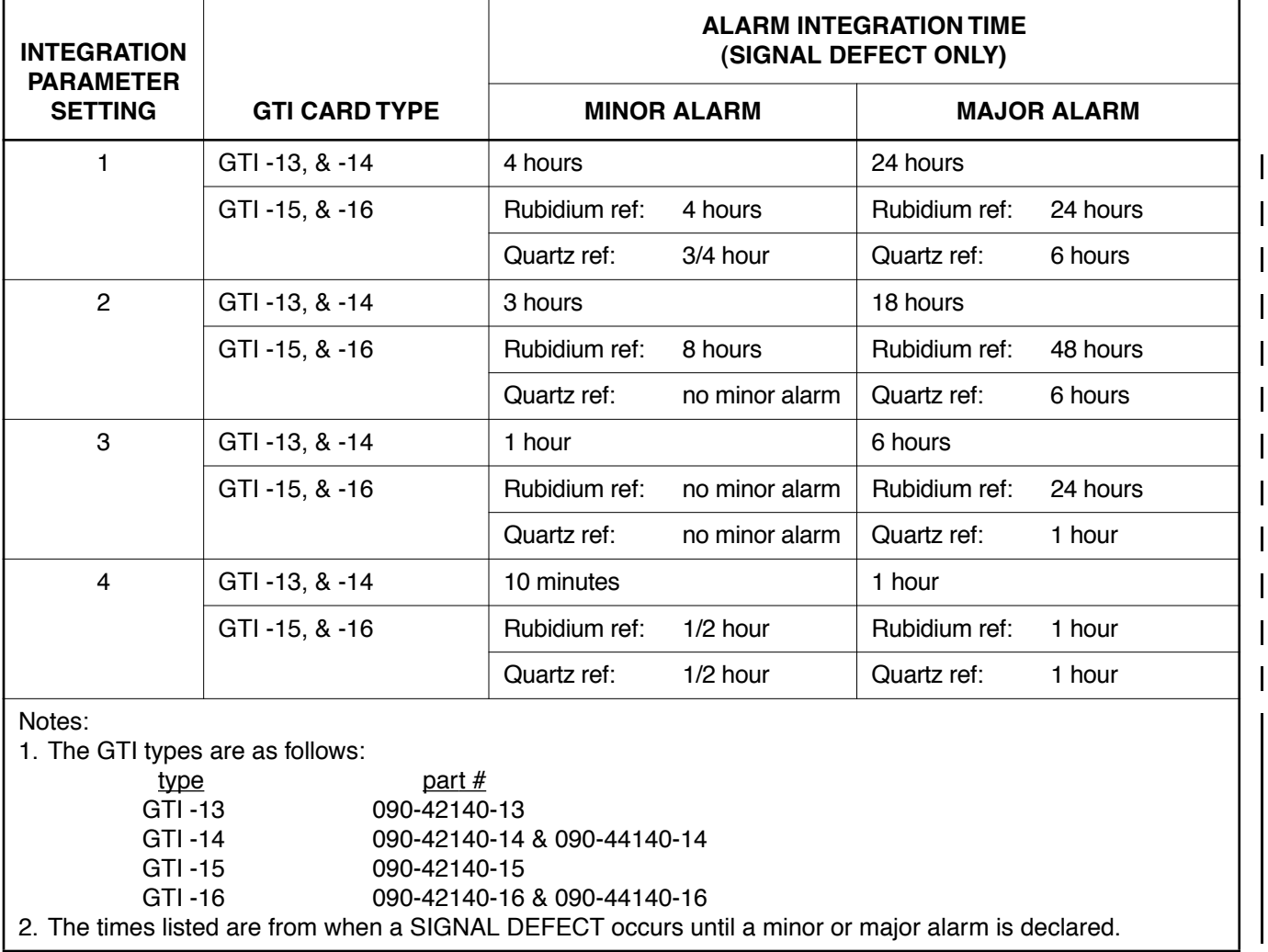

## **Table D. GTI Card Alarm Integration Times**

#### **COMMAND CODE: ED-PID**

## <span id="page-23-0"></span>**PURPOSE**

## EDIT PASSWORD IDENTIFICATION

This command changes a user's password. The user name and password are case (uppercase/lowercase) sensitive and must be entered exactly as assigned.

#### **INPUT FORMAT**

ED-PID: [<tid>]:<aid>:<ctag>::<pid>,<new pid>;

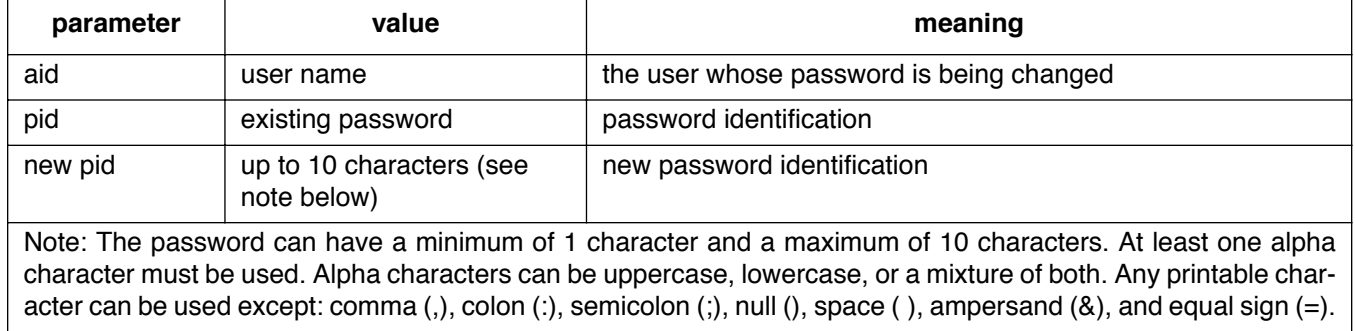

#### **EXAMPLE**

Input:

ED-PID::super:155::ORION,CASSIOPEIA;

Response:

SANJOSE-114 1997-12-08 15:04:13 M 155 COMPLD ;

This example, tagged as command 155, changes the old password of ORION to CASSIOPEIA for user "super".

 $\overline{1}$ 

 $\mathbf{I}$ 

## **COMMAND CODE: ED-PORT**

## <span id="page-24-0"></span>**PURPOSE**

EDIT PORT

This command modifies the priority, reference type, and signal type mode for a port.

## **INPUT FORMAT**

```
ED-PORT:[<tid>]:<aid>:<ctag>::[framing],[<priority>],
                              [<reference type>], [<signal type>];
```
The parameter values in the table below are as follows:

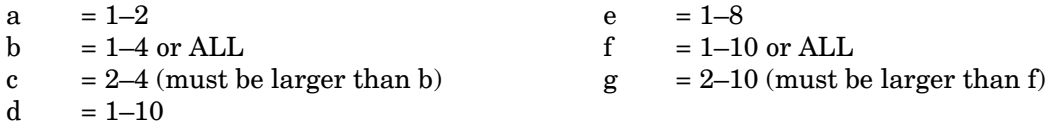

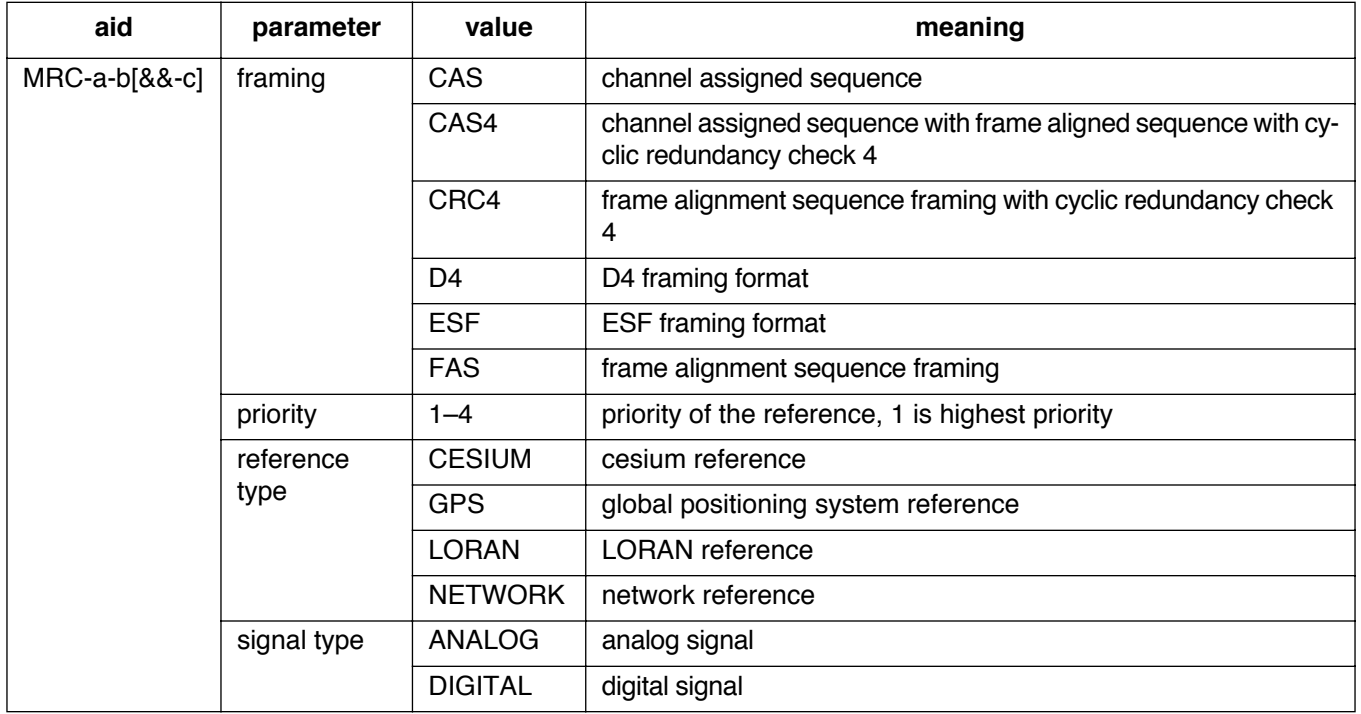

#### **COMMAND CODE: ED-PORT (Contd)**

### **INPUT FORMAT (Contd)**

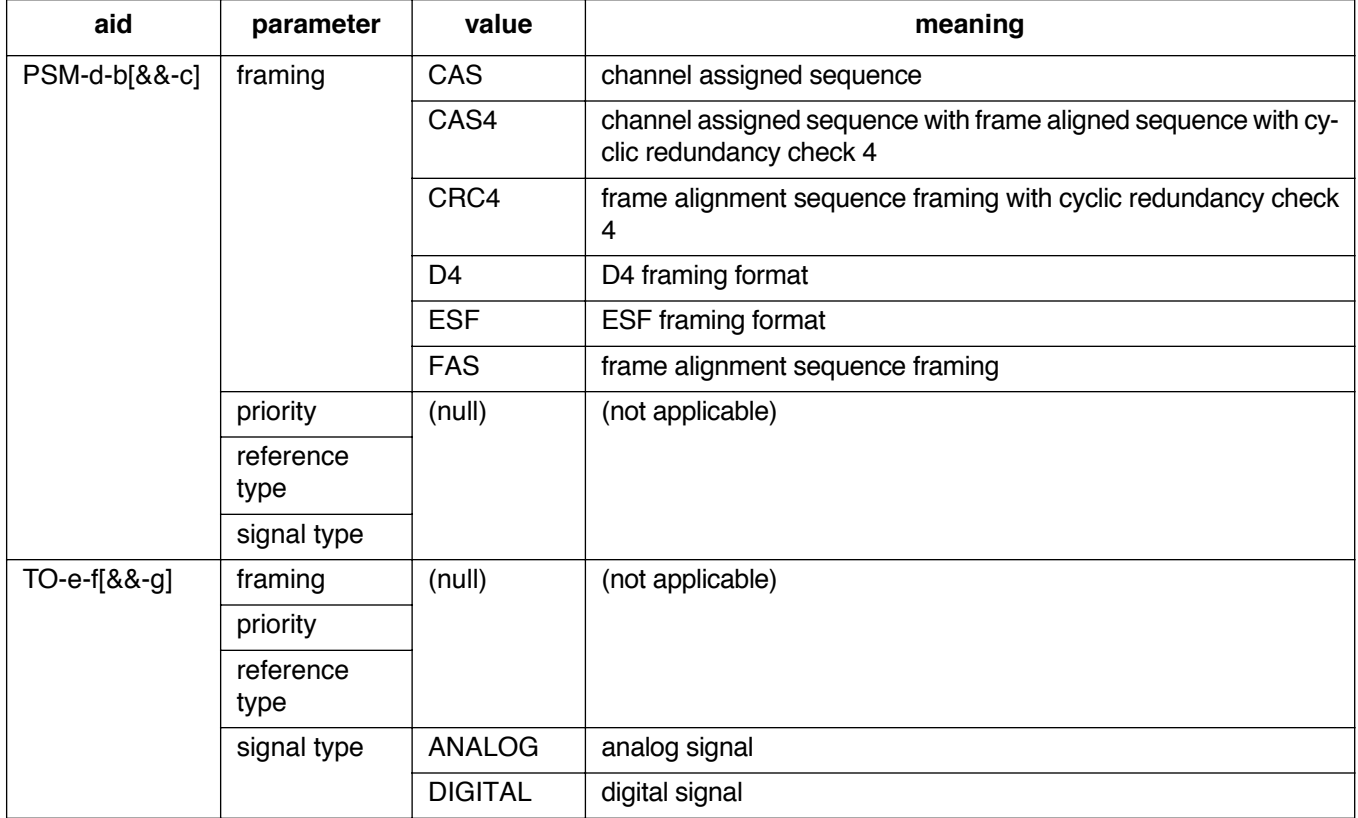

## **EXAMPLE**

Input:

ED-PORT::MRC-2-2:154::FAS,4,NETWORK,DIGITAL;

Response:

SANJOSE-114 1997-12-08 15:04:13 M 154 COMPLD ;

This example, tagged as command 154, commands port 2 of MRC 2 to be FAS framing, the lowest priority reference, and specifies that it is receiving timing from a digital network reference.

*Note:* If all the reference ports of an MRC card are configured for the same priority, the references will be selected based on the numerical order of the ports. The same numerical order will be listed if the settings are retrieved.

### **COMMAND CODE: ED-USER-SECU**

#### <span id="page-26-0"></span>**PURPOSE**

#### EDIT USER SECURITY

This command changes a user's name, password, and access level. The user name and password are case (uppercase/lowercase) sensitive and must be entered exactly as assigned.

#### **INPUT FORMAT**

ED-USER-SECU: [<tid>]:<aid>:<ctag>::<new uid>,<new pid>,,<uap>;

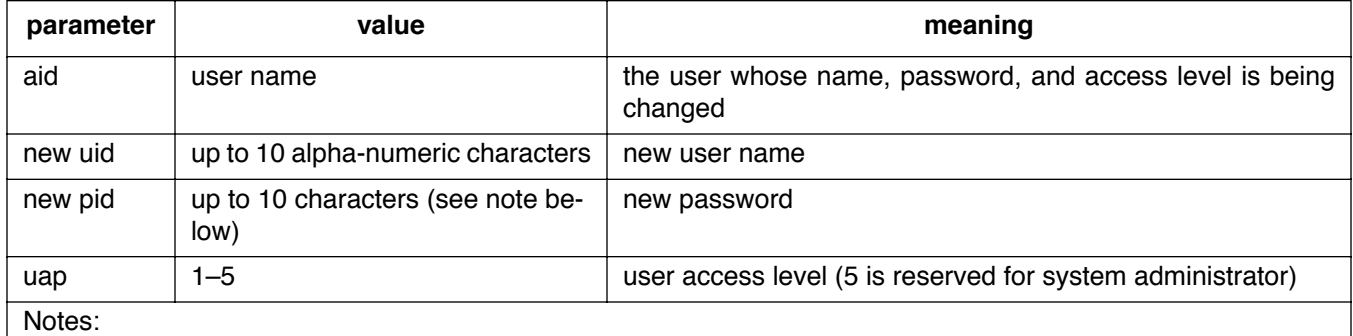

1. The password can have a minimum of 1 character and a maximum of 10 characters. At least one alpha character must be used. Alpha characters can be uppercase, lowercase, or a mixture of both. Any printable character can be used except: comma (,), colon (:), semicolon (;), null (), space (), ampersand (&), and equal sign  $(=)$ .

2. Only one level 5 user is allowed in a system.

## **EXAMPLE**

Input:

```
ED-USER-SECU::BIG:155::LITTLE,SIZE,,3;
```
Response:

SANJOSE-114 1997-12-08 15:04:13 M 155 COMPLD ;

This example, tagged as command 155, changes the user's name from BIG to LITTLE, changes the password to SIZE, and changes the access level to 3.

#### **COMMAND CODE: ENT-EQPT**

## <span id="page-27-0"></span>**PURPOSE**

#### ENTER EQUIPMENT

This command enters a new equipment unit into the system database.

## **INPUT FORMAT**

 $\mathbf{I}$ 

## ENT-EQPT:[<tid>]:<aid>:<ctag>::[<framing>],[<troublecode>], [<portseverity>],[<osc1>],[<osc2>],[<integration>];

The parameter values in the table below are as follows:

a  $= 1-2$  b  $= 1-10$  c  $= 1-8$ 

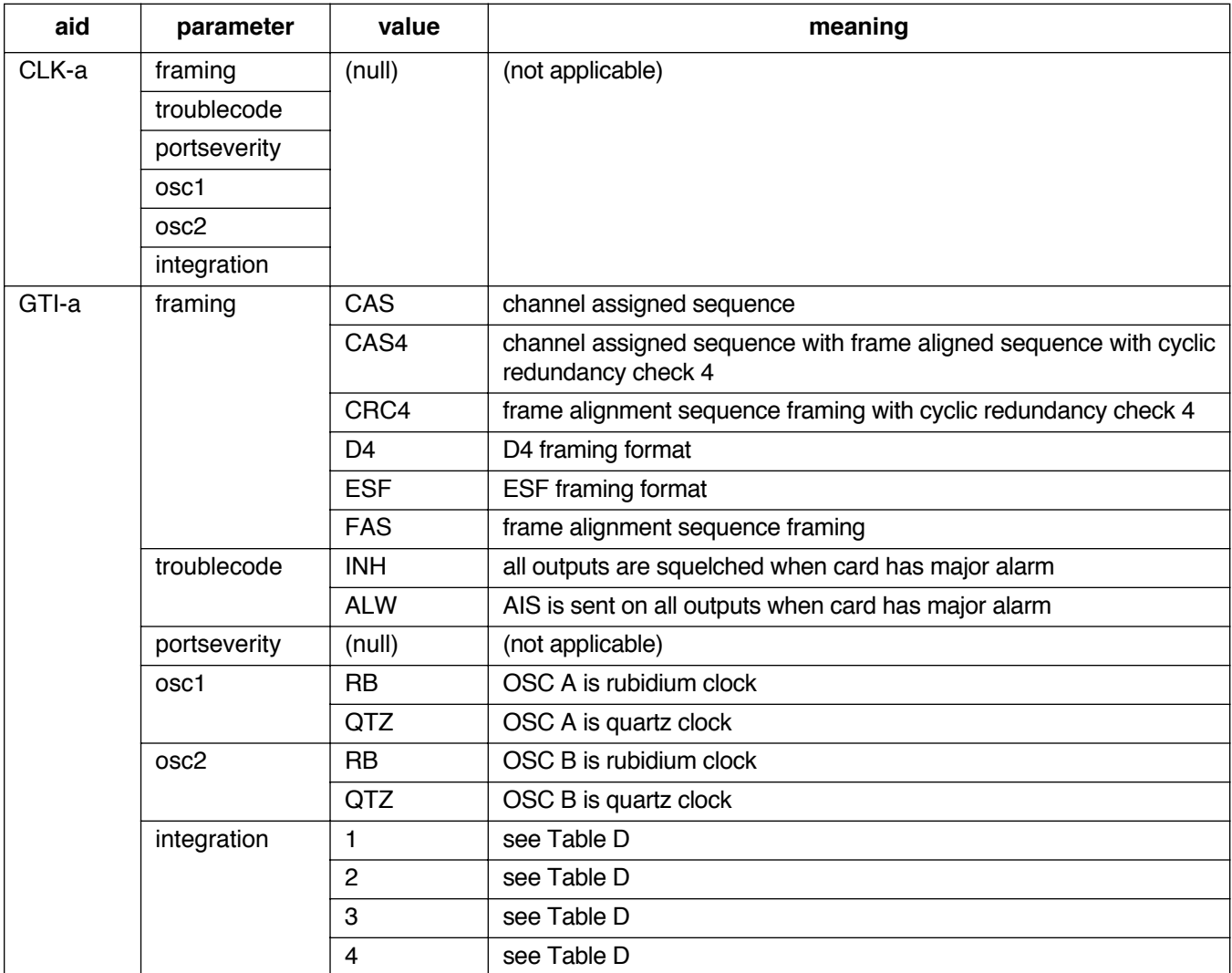

## **COMMAND CODE: ENT-EQPT (Contd)**

# **INPUT FORMAT (Contd)**

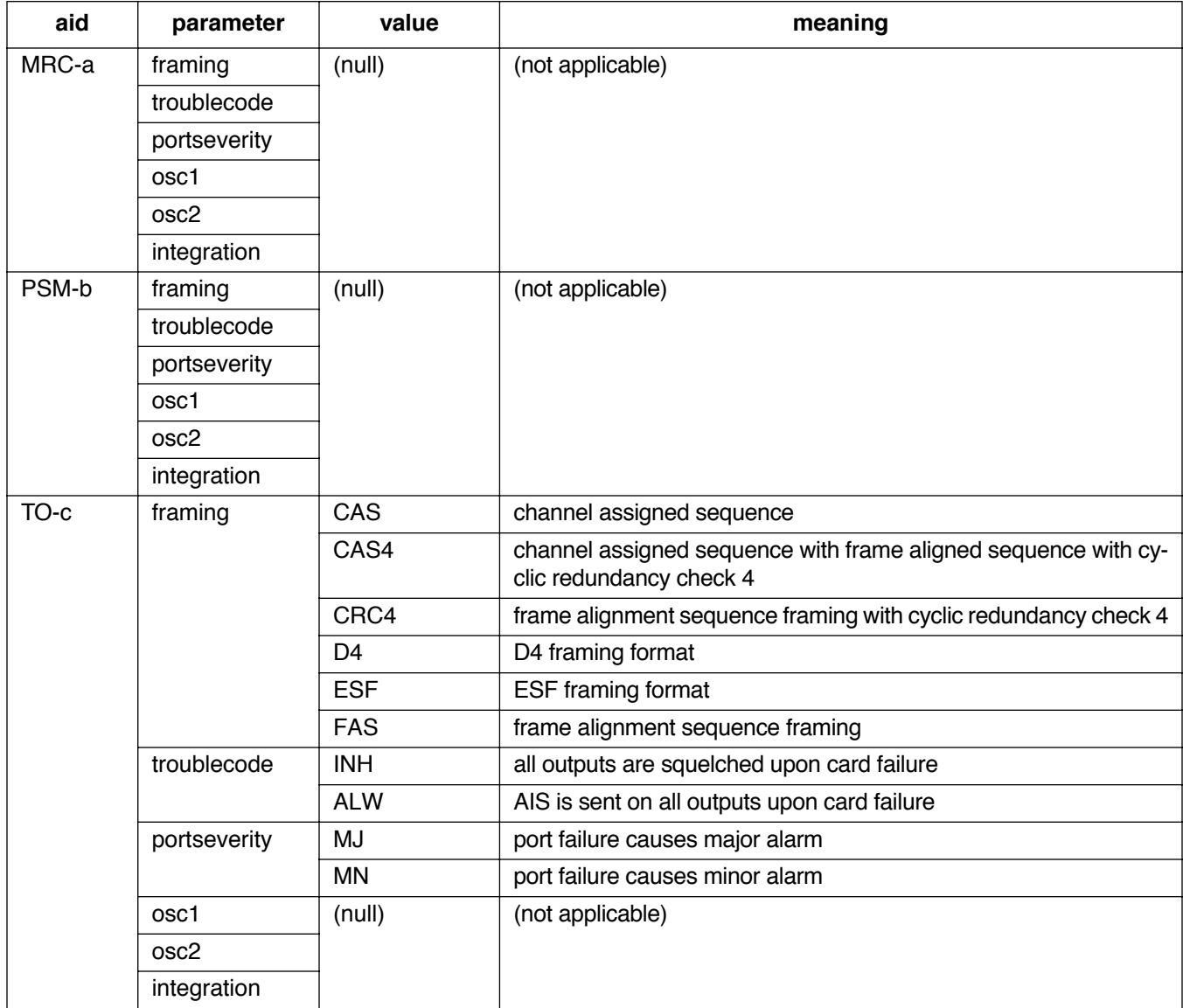

#### **COMMAND CODE: ENT-EQPT (Contd)**

## **EXAMPLE**

Input:

```
ENT-EQPT::GTI-2:134::FAS,ALW,,RB,RB,1;
```
Response:

```
SANJOSE-114 1997-12-08 15:04:13
M 134 COMPLD
;
```
This example, tagged as command 134, enters GTI-2 into the system database with the following:

- framing = FAS
- trouble code = outputs AIS during major alarm
- oscillator types are both rubidium
- alarm integration time is 4 hours for a minor alarm and 24 hours for a major alarm

 $\overline{1}$ 

 $\mathbf{I}$ 

### **COMMAND CODE: ENT-PORT**

## <span id="page-30-0"></span>**PURPOSE**

ENTER PORT

This command enters a new port including the priority, reference type, signal type, and CRC mode.

## **INPUT FORMAT**

```
ENT-PORT:[<tid>]:<aid>:<ctag>::[framing],[<priority>],
                             [<reference type>],[<signal type>];
```
The parameter values in the table below are as follows:

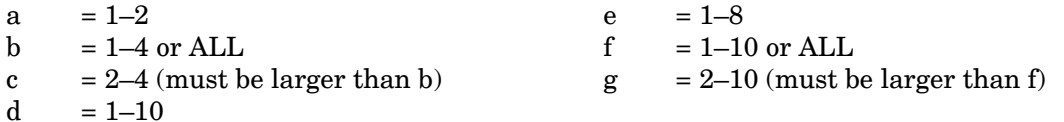

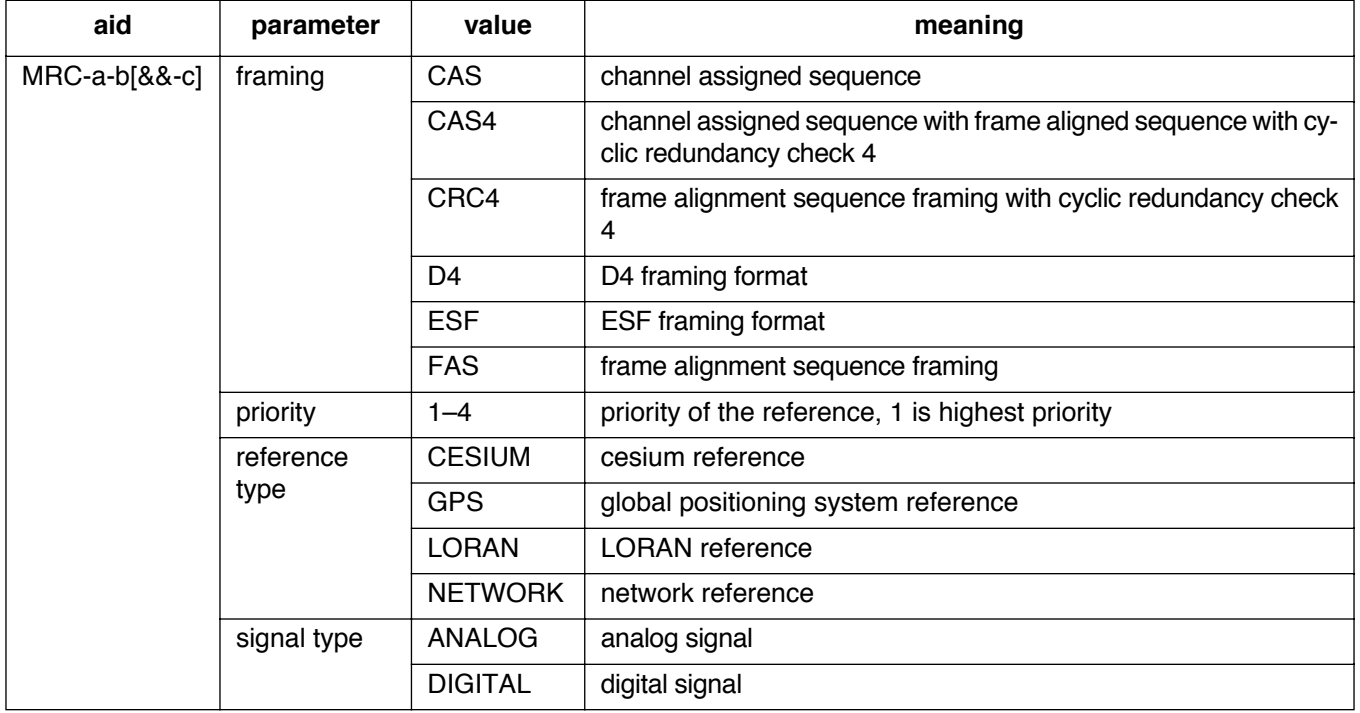

#### **COMMAND CODE: ENT-PORT (Contd)**

### **INPUT FORMAT (Contd)**

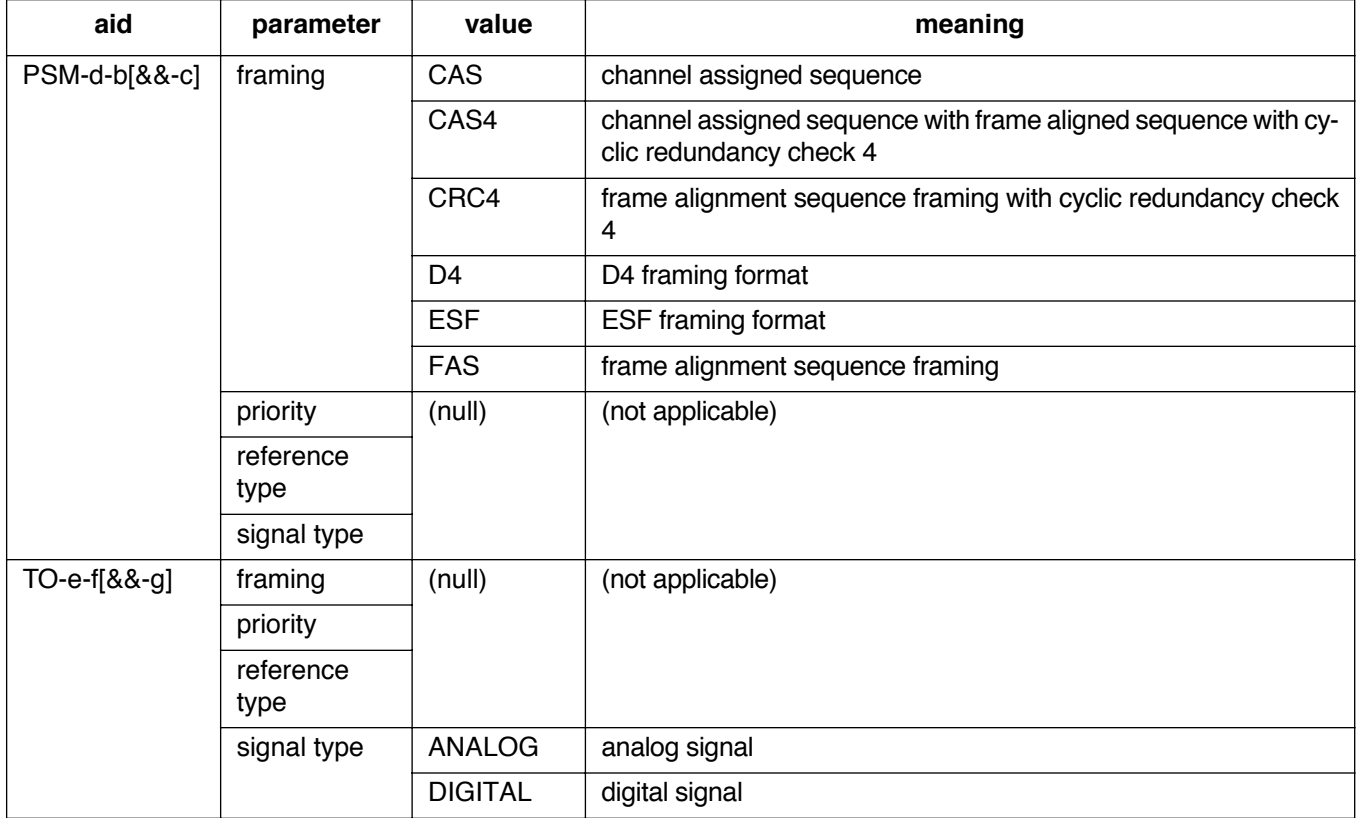

## **EXAMPLE**

Input:

ENT-PORT::MRC-2-2:154::FAS,4,NETWORK,DIGITAL;

Response:

SANJOSE-114 1997-12-08 15:04:13 M 154 COMPLD ;

This example, tagged as command 154, commands port 2 of MRC 2 to be FAS framing, the fourth priority reference, and specifies that it is receiving timing from a digital network reference.

#### **COMMAND CODE: ENT-USER-SECU**

#### <span id="page-32-0"></span>**PURPOSE**

## ENTER USER SECURITY

This command enters a new user including the user's name, password, and access level. Refer to Part 3, Security, for initial setup. The user name and password are case (uppercase/lowercase) sensitive, therefore use care when assigning these parameters.

#### **INPUT FORMAT**

## ENT-USER-SECU:[<tid>]:<aid>:<ctag>::<pid>,,<uap>;

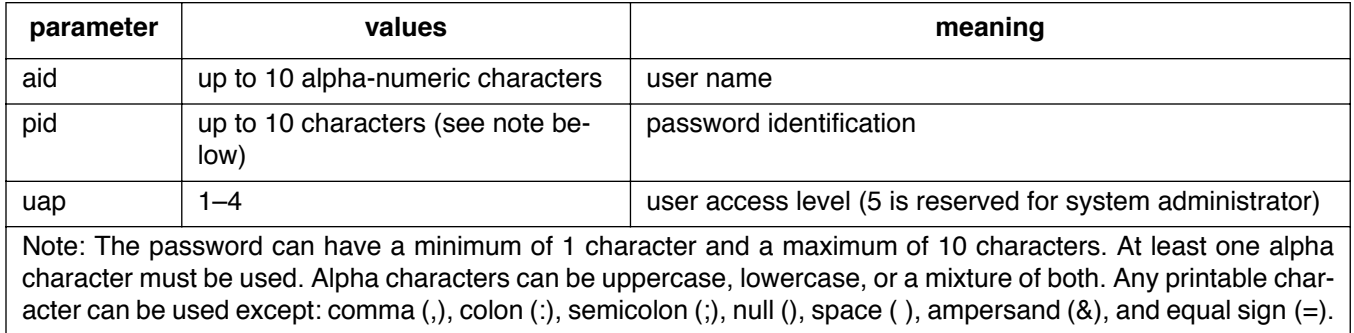

#### **EXAMPLE**

Input:

ENT-USER-SECU::BIG:155::CLOUD,,3;

Response:

```
SANJOSE-114 1997-12-08 15:04:13
M 155 COMPLD
;
```
This example, tagged as command 155, changes the access level to 3 for user BIG whose password is CLOUD.

#### **COMMAND CODE: INIT-COM**

## <span id="page-33-0"></span>**PURPOSE**

## INITIALIZE COMMUNICATIONS

This command causes the data terminal ready (DTR) signal to drop for 5 seconds on any of the three communication ports  $(1, 2, \text{or } 3)$ .

## **INPUT FORMAT**

INIT-COM:[<tid>]:<aid>:<ctag>;

The values in the table below are as follows:

 $a = 1-3$  or ALL

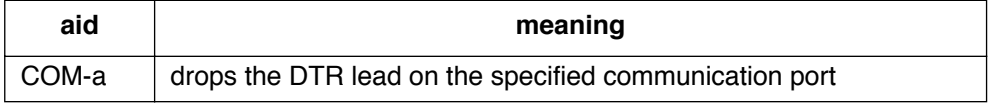

#### **EXAMPLE**

Input:

```
INIT-COM::COM-2:110;
```
Response:

```
SANJOSE-114 1997-12-08 15:04:13
M 110 COMPLD
;
```
This example, tagged as command 110, drops the DTR signal for 5 seconds on port 2.

## **COMMAND CODE: INIT-LOG**

## <span id="page-34-0"></span>**PURPOSE**

## INITIALIZE LOG

This command clears the system message log. It is sometimes useful to clear the message log after retrieving the messages with the RTRV-LOG command.

#### **INPUT FORMAT**

INIT-LOG:[<tid>]::<ctag>::LOG;

## **EXAMPLE**

Input:

```
INIT-LOG:::117::LOG;
```
Response:

```
SANJOSE-114 1997-12-08 15:04:13
M 117 COMPLD
;
```
This example, tagged as command 117, erases all information stored in the system message log.

#### **COMMAND CODE: INIT-REG**

## <span id="page-35-0"></span>**PURPOSE**

## INITIALIZE REGISTER

This command resets the specified performance-monitoring storage registers (<montype>) on the specified equipment. These registers contain performance monitoring information accumulated in previous intervals.

## **INPUT FORMAT**

 $\mathbf{I}$ 

INIT-REG:[<tid>]:<aid>:<ctag>::<montype>;

The parameter values in the table below are as follows:

a =  $1-2$  c =  $1-10$ 

 $b = 1-4$  or ALL

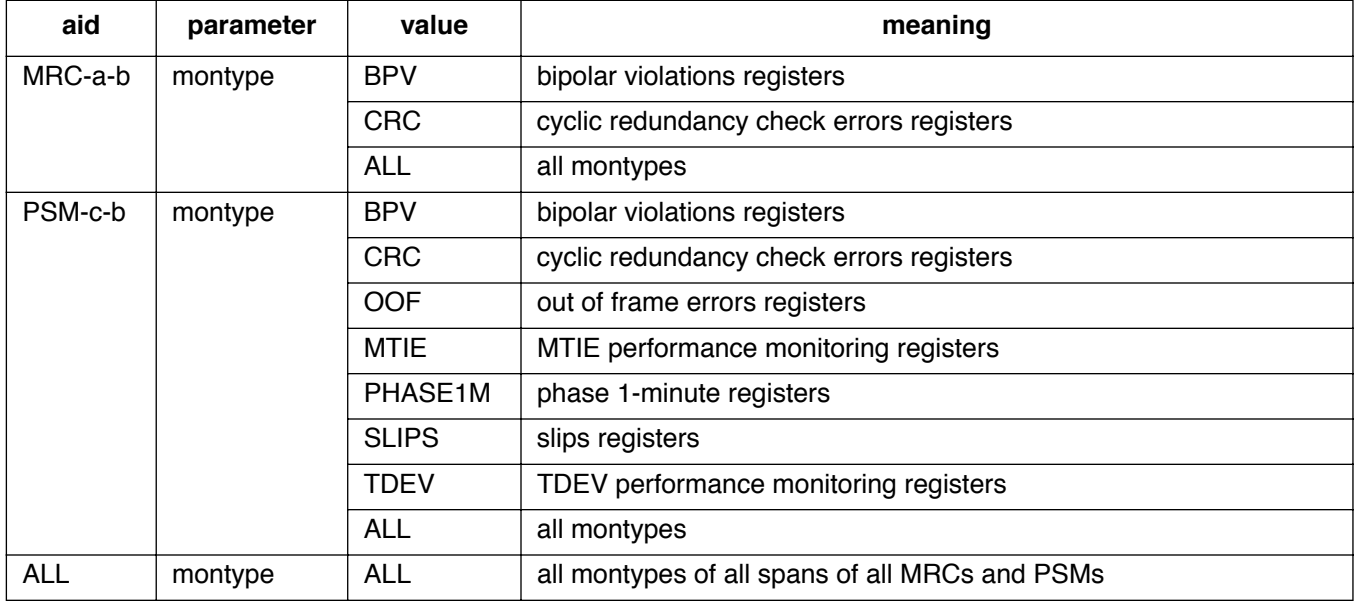
### **COMMAND CODE: INIT-REG (Contd)**

# **EXAMPLE**

Input:

INIT-REG::MRC-1-4:143::BPV;

Response:

```
SANJOSE-114 1997-12-08 15:04:13
M 143 COMPLD
;
```
The above example, tagged as command 143, resets the current BPV performance-monitoring register to 0 on span 4 of MRC 1.

#### **COMMAND CODE: INIT-SYS**

### **PURPOSE**

## INITIALIZE SYSTEM

This command resets parameters in the MIS card to the factory settings.

# **INPUT FORMAT**

INIT-SYS:[<tid>]:MIS:<ctag>::<ph>;

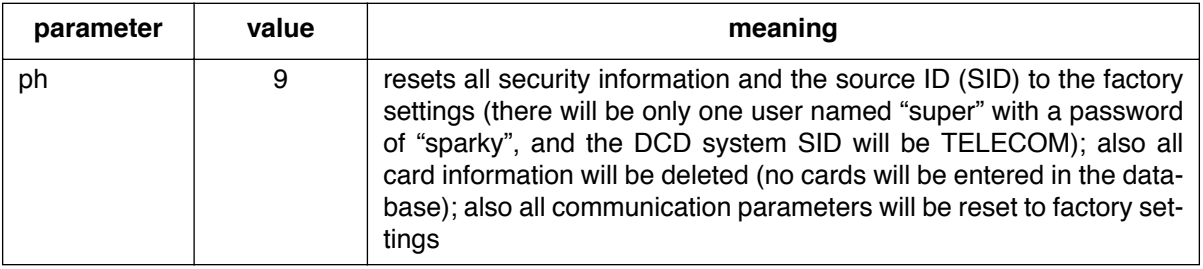

#### **EXAMPLE**

Input:

```
INIT-SYS::MIS:110::9;
```
Response:

```
SANJOSE-114 1997-12-08 15:04:13
M 110 COMPLD
;
```
This example, tagged as command 110, resets all card configuration parameters to factory settings, clears all security information, and clears the current MIS database.

### **COMMAND CODE: OPR-ACO-ALL**

### **PURPOSE**

### OPERATE ALARM CUTOFF ALL

This command silences all current audible alarm signals and lights the green ACO lamp on the MIS card.

### **INPUT FORMAT**

OPR-ACO-ALL:[<tid>]::<ctag>;

#### **EXAMPLE**

Input:

```
OPR-ACO-ALL:::111;
```
Response:

```
SANJOSE-114 1997-12-08 15:04:13
M 111 COMPLD
;
```
This example, tagged as command 111, silences the audible alarms in the current system.

#### **COMMAND CODE: OPR-PROTNSW**

#### **PURPOSE**

#### OPERATE PROTECTION SWITCH

This command forces a protection switch between a normally working timing output card and a protection timing output card (or visa versa) for maintenance purposes. This command will be denied if the protection type (SET-ATTR-CONT) is not appropriate for the output card(s) requested, or if the protection card is out of service. Before a card is pulled out of a shelf, the appropriate RMV command should be used to avoid alarms.

*1-for-1 protection type:* There is a working card (odd slot) and a protection card (even slot). A card or port failure on the working card initiates a switch to the protection card. The status of the working card changes from IS-NR-ACT to OOS-MT-FLT and the status of the protection card changes from IS-NR-STBY to IS-NR-ACT. When the failed card is replaced, state of the replacement card is IS-NR-STBY and the state of the protection card remains IS-NR-ACT. Subsequently, the OPR-PROTNSW command can be used to switch back to make the working card in the odd-numbered slot the active card.

If there has never been a failure of either card of the pair, or the protection card has failed and was replaced:

- The OPR-PROTNSW command is used to switch from the active working card to the standby protection card.
- The REL-PROTNSW is used to switch from the active protection card to the standby working card.

If the working card has failed and was replaced:

- **•** The OPR-PROTNSW command is used to switch from the active protection card to the standby working card.
- The REL-PROTNSW is used to switch from the active working card to the standby protection card.

*Caution:* If the OPR-PROTNSW command is used to switch to the protection card and subsequently there is a protection card or port failure, there is no automatic switch to the working card (service is locked to the failed protection card!). To make the working card the active card, the REL-PROT-NSW command is used.

*1-plus-1 protection type:* The OPR-PROTNSW and REL-PROTNSW commands are not applicable with this protection type.

 $\overline{1}$ 

### **COMMAND CODE: OPR-PROTNSW (Contd)**

### **PURPOSE (Contd)**

To determine the protection configuration of the system use the RTRV-ATTR-CONT to indicate the protection type, i.e., unprotected, 1-for-1, or 1+1. In addition, use the RTRV-COND-EQPT command to determine which card of a 1-for-1 pair is the working and which is the protection card. The working card is indicated by the <condtype> IS-NR-ACT, whereas the protection card is indicated by the <condtype> IS-NR-STBY.

### **INPUT**

```
OPR-PROTNSW:[<tid>]:<aid>:<ctag>::MAN;
```
The parameter values in the table below are as follows:

 $a = 1-8$ 

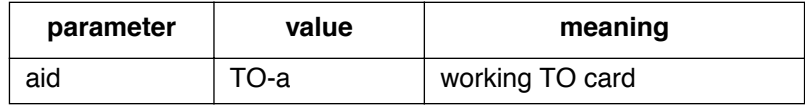

### **EXAMPLE**

Input:

OPR-PROTNSW::TO-5:111::MAN;

Response:

```
SANJOSE-114 95-12-08 15:04:13
M 111 COMPLD
;
```
This example, tagged as command 111, switches all ports from the working card, TO-5, to the protection output card of the same type in slot 6 (TO-6 ).

#### **COMMAND CODE: OPR-SYNCNSW**

#### **PURPOSE**

#### OPERATE SYNCHRONIZATION SWITCH

This command forces the timing output cards to use the specified internal synchronization source (software control). The selected source stays in effect until released by the RLS-SYNCNSW command. If the selected source fails, a phase hit will occur on the outputs. Subsequent source selection is determined by the setting of the SET-ATTR-CONT command. This command will be denied if the source being selected is not valid.

### **INPUT FORMAT**

```
OPR-SYNCNSW:[<tid>]:TO-ALL:<ctag>::<switchto>;
```
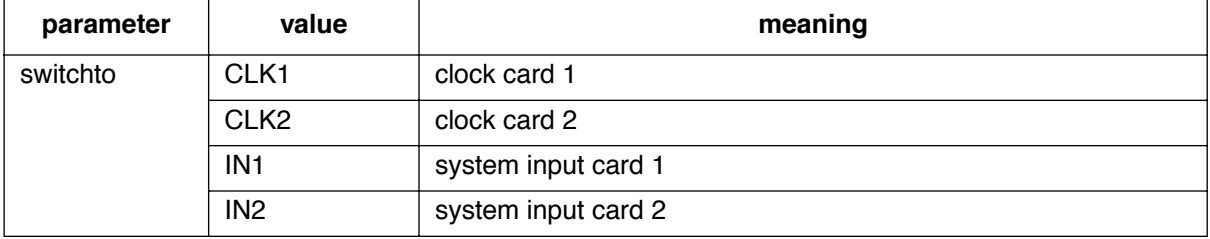

### **EXAMPLE**

Input:

```
OPR-SYNCNSW::SYSTEM:134::CLK2;
```
Response:

```
SANJOSE-114 1997-12-08 15:04:13
M 134 COMPLD
;
```
This example, tagged as command 134, causes the timing output cards to use the clock 2 card as a source.

### **COMMAND CODE: RLS-PROTNSW**

#### **PURPOSE**

#### RELEASE PROTECTION SWITCH

This command switches from a protection to a working timing output card. The switch to the working timing output card is performed only if the original switch was initiated by the OPR-PROTNSW command.

To determine the protection configuration of the system use the RTRV-ATTR-CONT to indicate the protection type (unprotected, 1-for-1, or 1+1). In addition, use the RTRV-COND-EQPT command to determine the status of any or all of the card slots. Refer to the description under the OPR-PROTNSW command for additional information.

### **INPUT FORMAT**

```
RLS-PROTNSW:[<tid>]:<aid>:<ctag>::MAN;
```
The parameter values in the table below are as follows:

 $a = 1-8$ 

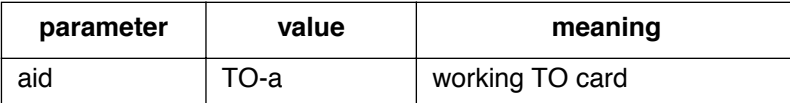

### **EXAMPLE**

Input:

```
RLS-PROTNSW::TO-5:111::MAN;
```
Response:

```
SANJOSE-114 95-12-08 15:04:13
M 111 COMPLD
;
```
This example, tagged as command 111, switches all ports from the protection output card back to TO-5.

 $\mathbf{I}$ 

#### **COMMAND CODE: RLS-SYNCNSW**

### **PURPOSE**

### RELEASE SYNCHRONIZATION SWITCH

This command cancels the OPR-SYNCNSW command and returns to (hardware control) revertive or nonrevertive selection mode as determined by the SET-ATTR-CONT command.

#### **INPUT FORMAT**

RLS-SYNCNSW:[<tid>]:TO-ALL:<ctag>;

### **EXAMPLE**

Input:

RLS-SYNCNSW::SYSTEM:134;

Response:

```
SANJOSE-114 95-12-08 15:04:13
M 134 COMPLD
;
```
This example, tagged as command 134, puts the system in hardware control mode.

 $\overline{1}$ 

### **COMMAND CODE: RMV-EQPT**

### **PURPOSE**

### REMOVE EQUIPMENT

This command removes a card or port from service, and places it in a maintenance state.

## **INPUT FORMAT**

RMV-EQPT:[<tid>]:<aid>:<ctag>;

The parameter values in the table below are as follows:

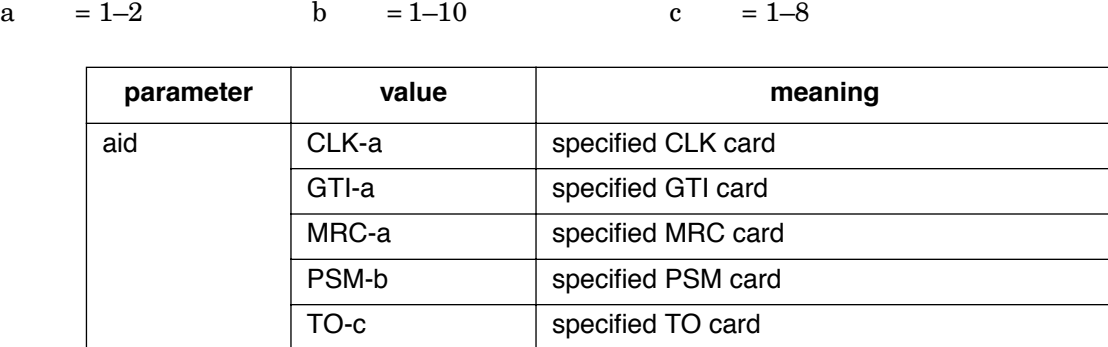

### **EXAMPLE**

Input:

```
RMV-EQPT::PSM-5:134;
```
Response:

```
SANJOSE-114 1997-12-08 15:04:13
M 134 COMPLD
;
```
This example, tagged as command 134, removes PSM-5 from service.

#### **COMMAND CODE: RMV-PORT**

### **PURPOSE**

### REMOVE PORT

This command removes a port from service, and places it into a maintenance state. When used on a timing output card, this command squelches the output of the removed port.

### **INPUT FORMAT**

 $\mathbf{I}$ 

 $\mathbf{I}$ 

```
RMV-PORT:[<tid>]:<aid>:<ctag>;
```
The parameter values in the table below are as follows:

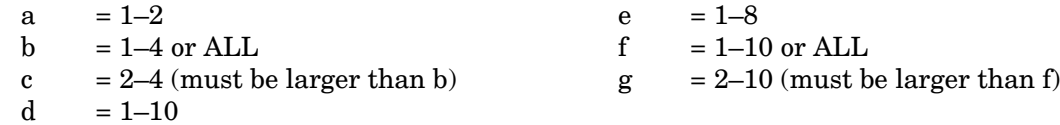

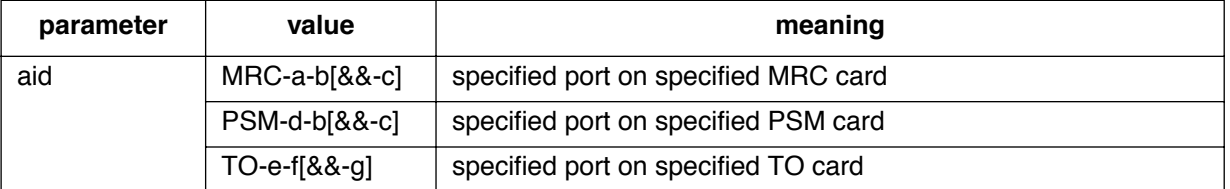

## **EXAMPLE**

Input:

```
RMV-PORT::PSM-3-3:133;
```
Response:

```
SANJOSE-114 1997-12-08 15:04:13
M 133 COMPLD
;
```
This example, tagged as command 133, removes PSM-3, span 3 from service.

 $\mathbf{I}$ 

#### **COMMAND CODE: RST-EQPT**

### **PURPOSE**

## RESTORE EQUIPMENT

This command restores a card or port into service from a maintenance state.

# **INPUT FORMAT**

RST-EQPT:[<tid>]:<aid>:<ctag>;

The parameter values in the table below are as follows:

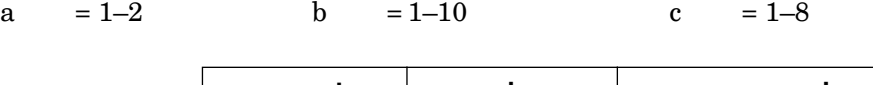

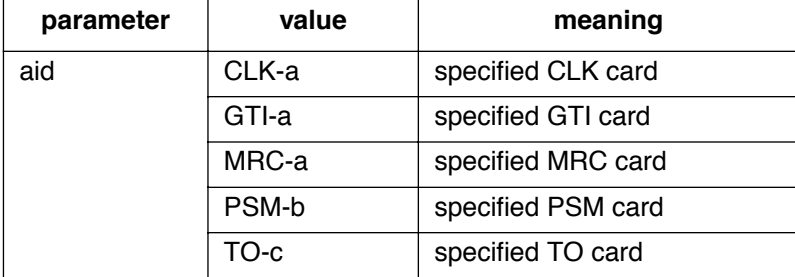

## **EXAMPLE**

Input:

```
RST-EQPT::PSM-5:134;
```
Response:

```
SANJOSE-114 1997-12-08 15:04:13
M 134 COMPLD
;
```
This example, tagged as command 134, restores PSM-5 to service.

#### **COMMAND CODE: RST-PORT**

### **PURPOSE**

### RESTORE PORT

This command puts a port into service from a maintenance state. When used on a timing output card, this command enables (turns on) the output signal for the restored port.

### **INPUT FORMAT**

 $\mathbf{I}$ 

```
RST-PORT:[<tid>]:<aid>:<ctag>;
```
The parameter values in the table below are as follows:

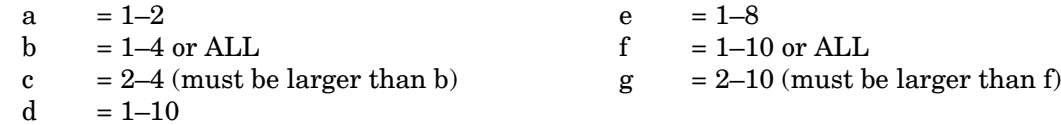

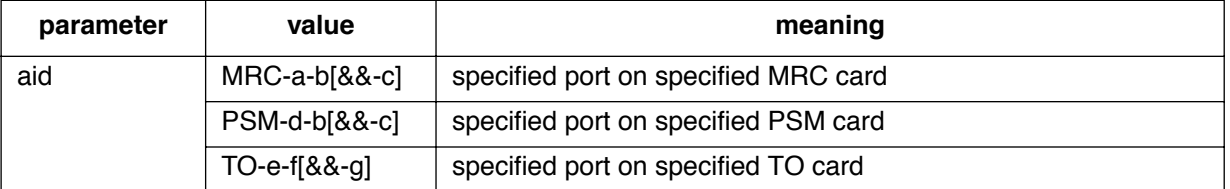

### **EXAMPLE**

Input:

```
RST-PORT::PSM-5-3:134;
```
Response:

```
SANJOSE-114 1997-12-08 15:04:13
M 134 COMPLD
;
```
This example, tagged as command 134, restores span 3 of PSM-5 to service.

 $\mathbf{I}$ 

### **COMMAND CODE: RTRV-ALM**

### **PURPOSE**

### RETRIEVE ALARMS

This command lists all the alarms in any card or port in a system (RTRV-ALM-ALL), specific equipment alarms (RTRV-ALM-EQPT), or specific facilities (RTRV-ALM-PORT). The optional parameters specify alarms by severity, type, or whether they affect service. If a piece of equipment is not in alarm, use the RTRV-COND command to retrieve its condition.

### **INPUT FORMAT**

```
RTRV-ALM-{ALL|EQPT|PORT}:[<tid>]:<aid>:<ctag>;
```
The following values can be used for the variables in the table below:

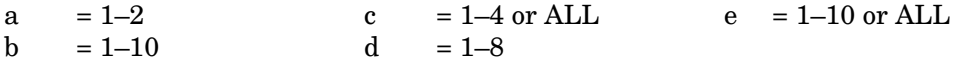

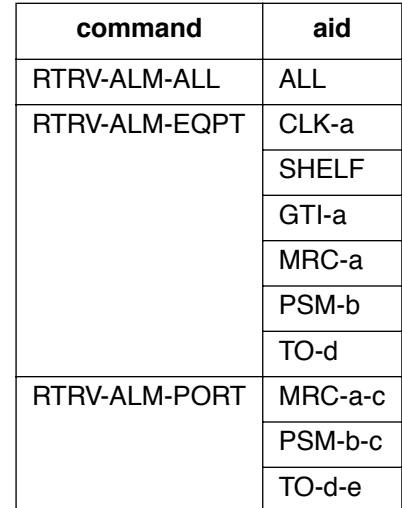

#### **COMMAND CODE: RTRV-ALM (Contd)**

### **RESPONSE FORMAT**

If there is at least one alarm to report, the format is:

```
<sid> <date> <time>
M <ctag> COMPLD
  "<aid>:<ntfcncde>,<condtype>,<srveff>,<ocrdat>,<ocrtm>,,:
                                                <conddescr>," ...
```
;

Refer to [Table A](#page-4-0) and [Table E](#page-87-0) for parameter values.

#### **EXAMPLE**

Input:

RTRV-ALM-PORT::MRC-1-4:145;

Response:

```
SANJOSE-114 1997-12-08 15:04:13
M 145 COMPLD
   "MRC-1-4:MN, FFREQ, NSA, 12-07, 05:24:03,, /*FRACTIONAL FREQUENCY
                                             THRESHOLD EXCEEDED*/"
```
;

This example, tagged as command 145, retrieves alarms from port 4 of MRC 1. Alarm returned was a minor alarm, nonservice affecting alarm indicating a fractional frequency threshold was exceeded on Dec 7 at 5:24:03 AM.

### **COMMAND CODE: RTRV-ATTR-CONT**

### **PURPOSE**

RETRIEVE ATTRIBUTE CONTROL

This command displays the protection control modes.

# **INPUT FORMAT**

RTRV-ATTR-CONT:[<tid>]:<aid>:<ctag>;

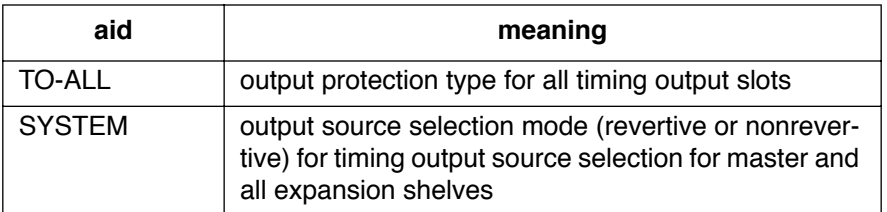

## **OUTPUT FORMAT**

```
<sid> <date> <time>
M <ctag> COMPLD
  "<aid>:<conttype>"
;
```
### **EXAMPLE**

Input:

RTRV-ATTR-CONT::SYSTEM:145;

Response:

```
SANJOSE-114 1997-12-08 15:04:13
M 145 COMPLD
   "SYSTEM:RVRT"
;
```
#### **COMMAND CODE: RTRV-ATTR-PORT**

#### **PURPOSE**

#### RETRIEVE ATTRIBUTE PORT

This command displays the notification code associated with a condition type. Alarms are reported automatically by the REPORT ALARM message or retrieved using the RETRIEVE ALARM command.

### **INPUT FORMAT**

 $\overline{\phantom{a}}$ 

RTRV-ATTR-PORT:[<tid>]:<aid>:<ctag>;

The following values can be used for the variables in the table below:

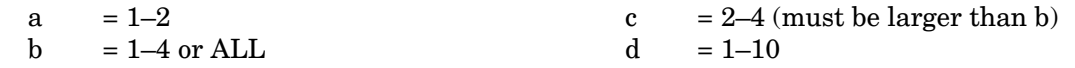

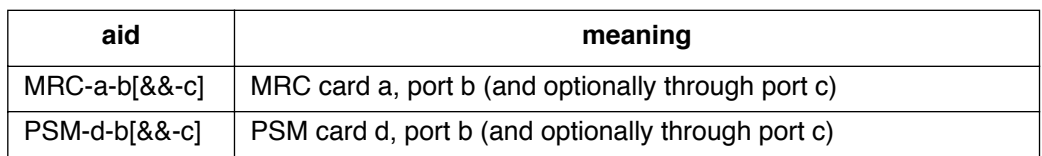

#### **RESPONSE FORMAT**

```
<sid> <date> <time>
M <ctag> COMPLD
   "<aid>:<ntfcncde>,<condtype>" ...
;
```
Refer to [Table A](#page-4-0) and [Table E](#page-87-0) for parameter values.

### **EXAMPLE**

RTRV-ATTR-PORT::MRC-1-4:153;

```
SANJOSE-114 1997-02-08 15:04:14
M 153 COMPLD
   "MRC-1-4:MN,AIS"
   "MRC-1-4:MN,BPV"
   "MRC-1-4:MN, CRC""MRC-1-4:MN,FFREQ"
   "MRC-1-4:MN,LOS"
   "MRC-1-4:MN, OOF"
;
```
This example, tagged as command 153, retrieves the notification code associated with all condition types on port 4 of MRC 1.

#### **COMMAND CODE: RTRV-COM**

#### **PURPOSE**

#### RETRIEVE COMMUNICATION

This command displays configuration information for the specified communications ports.

#### **INPUT FORMAT**

RTRV-COM:[<tid>]:<aid>:<ctag>;

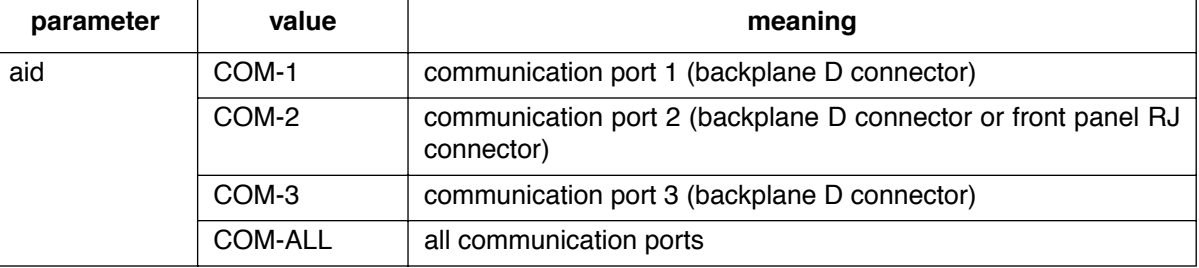

#### **RESPONSE FORMAT**

```
<sid> <date> <time>
M <ctag> COMPLD
  "<aid>" ...
  /*BAUD=<value>,MONMSG=<value>,KEEPALIVE=<value>,COMTYPE=<value>
                  ,ENDOFTEXT=<value>,ECHO=<value>,REPTALM=<value>
                       ,HWCONTROL=<value>,SWCONTROL=<value> ...*/
```
;

# **COMMAND CODE: RTRV-COM (Contd)**

# **RESPONSE FORMAT (Cont)**

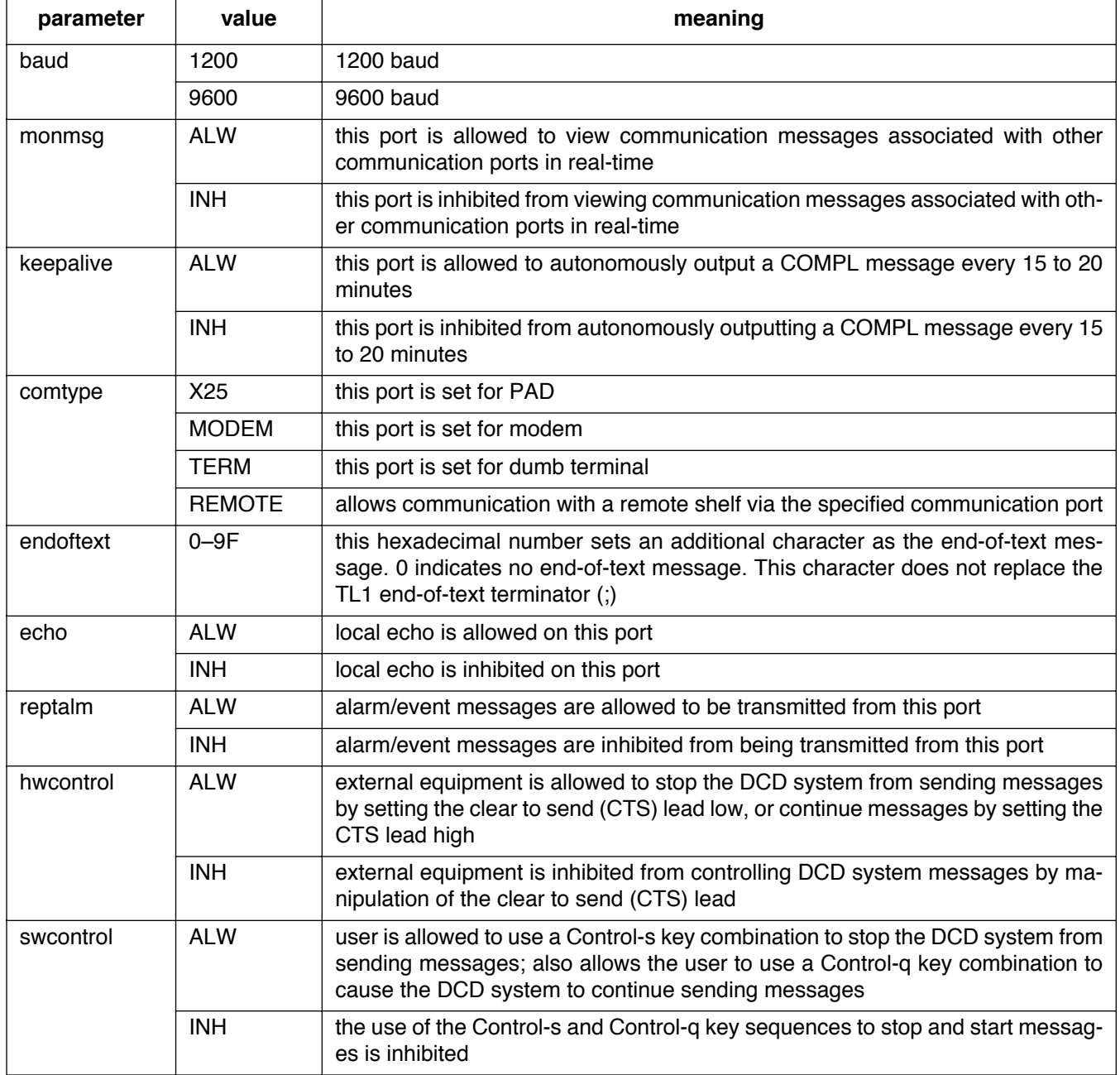

### **COMMAND CODE: RTRV-COM (Contd)**

# **EXAMPLE**

Input:

```
RTRV-COM::COM-1:115;
```
Response:

```
SANJOSE-114 1997-12-08 16:01:04
M 115 COMPLD
  "COM-1"
  /*BAUD=9600,MONMSG=ALW,KEEPALIVE=ALW,COMTYPE=TERM,ENDOFTEXT=0
  ,ECHO=INH,REPTALM=ALW,HWCONTROL=INH,SWCONTROL=INH*/
;
```
This example, tagged as command 115, requests information for communications port 1.

 $\mathbf{I}$ 

### **COMMAND CODE: RTRV-COND**

### **PURPOSE**

### RETRIEVE CONDITIONS

This command displays the current standing alarms, events, or state associated with one or more specified equipment units or facilities.

### **INPUT FORMAT**

```
RTRV-COND-{EQPT|PORT}:[<tid>]:<aid>:<ctag>;
```
The following values can be used for the variables in the table below:

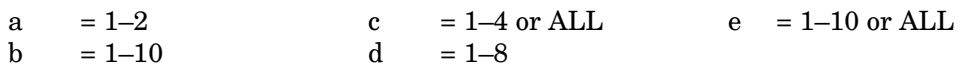

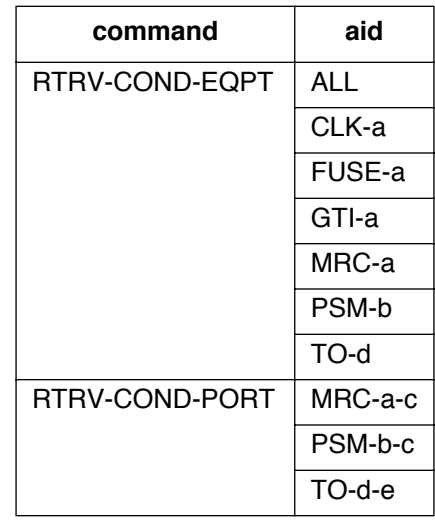

### **RESPONSE FORMAT**

```
<sid> <date> <time>
M <ctag> COMPLD
  "<aid>:<ntfcncde>,<typerep>,<srveff>,<conddescr>"...
;
```
Refer to [Table A](#page-4-0) and [Table E](#page-87-0) for parameter values.

### **COMMAND CODE: RTRV-COND (Contd)**

# **EXAMPLE**

Input:

```
RTRV-COND-PORT::MRC-1-1:113;
```
Response:

```
SANJOSE-114 1997-02-08 15:04:14
M 113 COMPLD
  "MRC-1-1:NA,BPV,NSA,/*BPV THRESHOLD EXCEEDED*/"
;
```
This example, tagged as command 113, retrieves the status of port 1 of MRC-1.

 $\overline{\phantom{a}}$ 

### **COMMAND CODE: RTRV-EQPT**

### **PURPOSE**

### RETRIEVE EQUIPMENT

This command retrieves framing, trouble code, port severity, oscillator A and B type, and the alarm integration time information (where applicable).

### **INPUT FORMAT**

RTRV-EQPT:[<tid>]:<aid>:<ctag>;

The parameter values in the table below are as follows:

a =  $1-2$  b =  $1-10$  c =  $1-8$ 

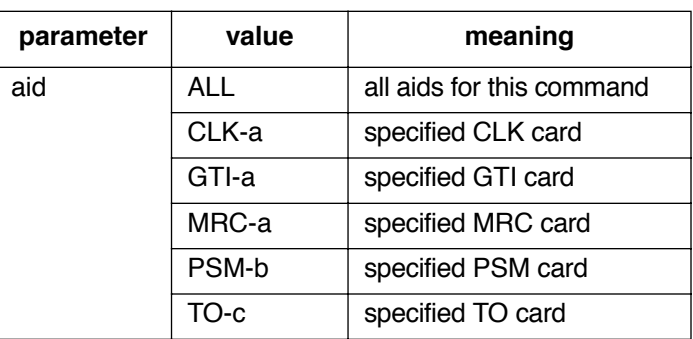

### **RESPONSE FORMAT**

```
<sid> <date> <time>
M <ctag> COMPLD
  "<aid>:[<framing>],[<troublecode>],[<portseverity>],
                           [<osc1>], [<osc2>], [<integration>]" ...
;
```
### **COMMAND CODE: RTRV-EQPT (Contd)**

# **RESPONSE FORMAT (Contd)**

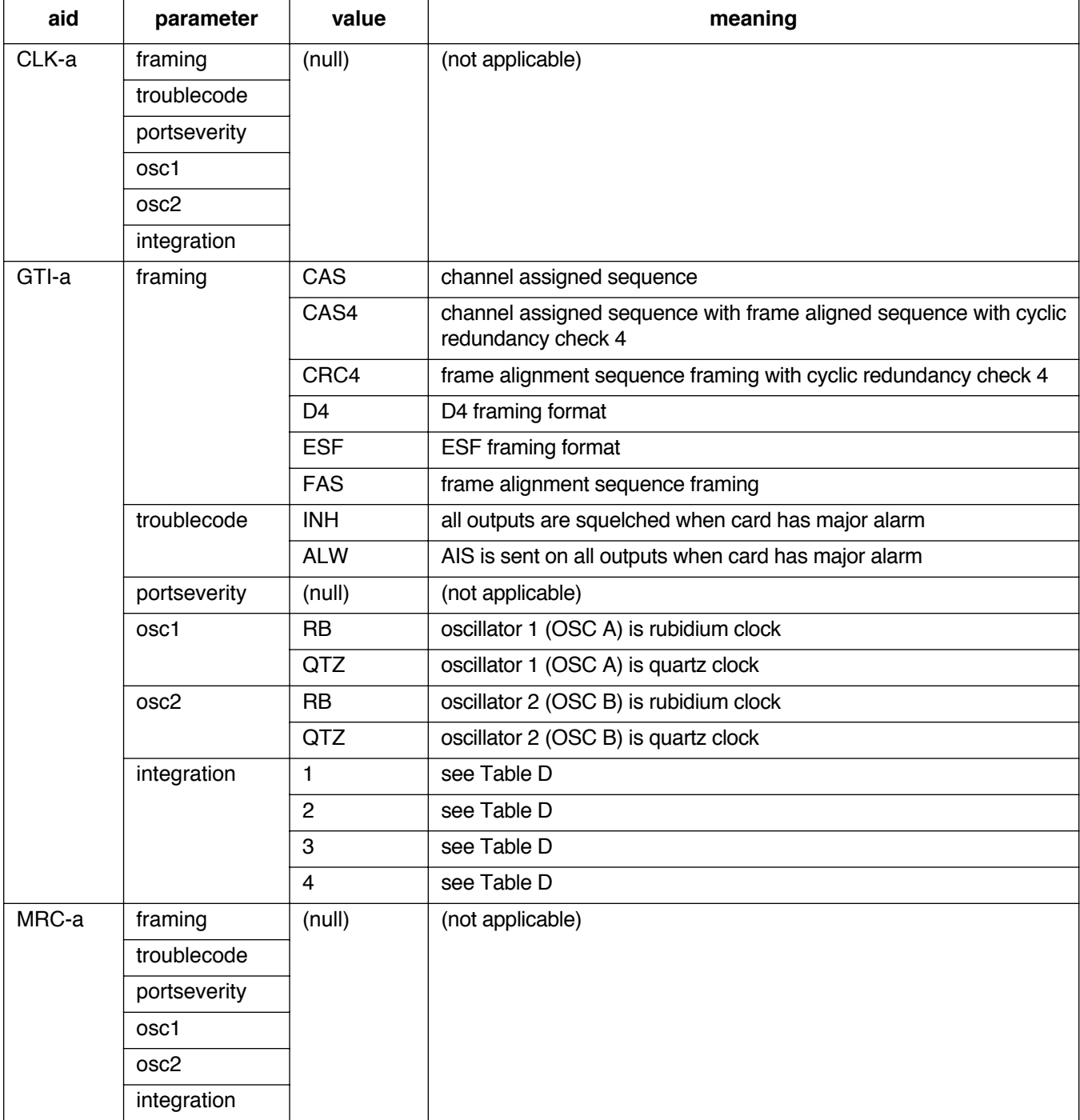

### **COMMAND CODE: RTRV-EQPT (Contd)**

## **RESPONSE FORMAT (Contd)**

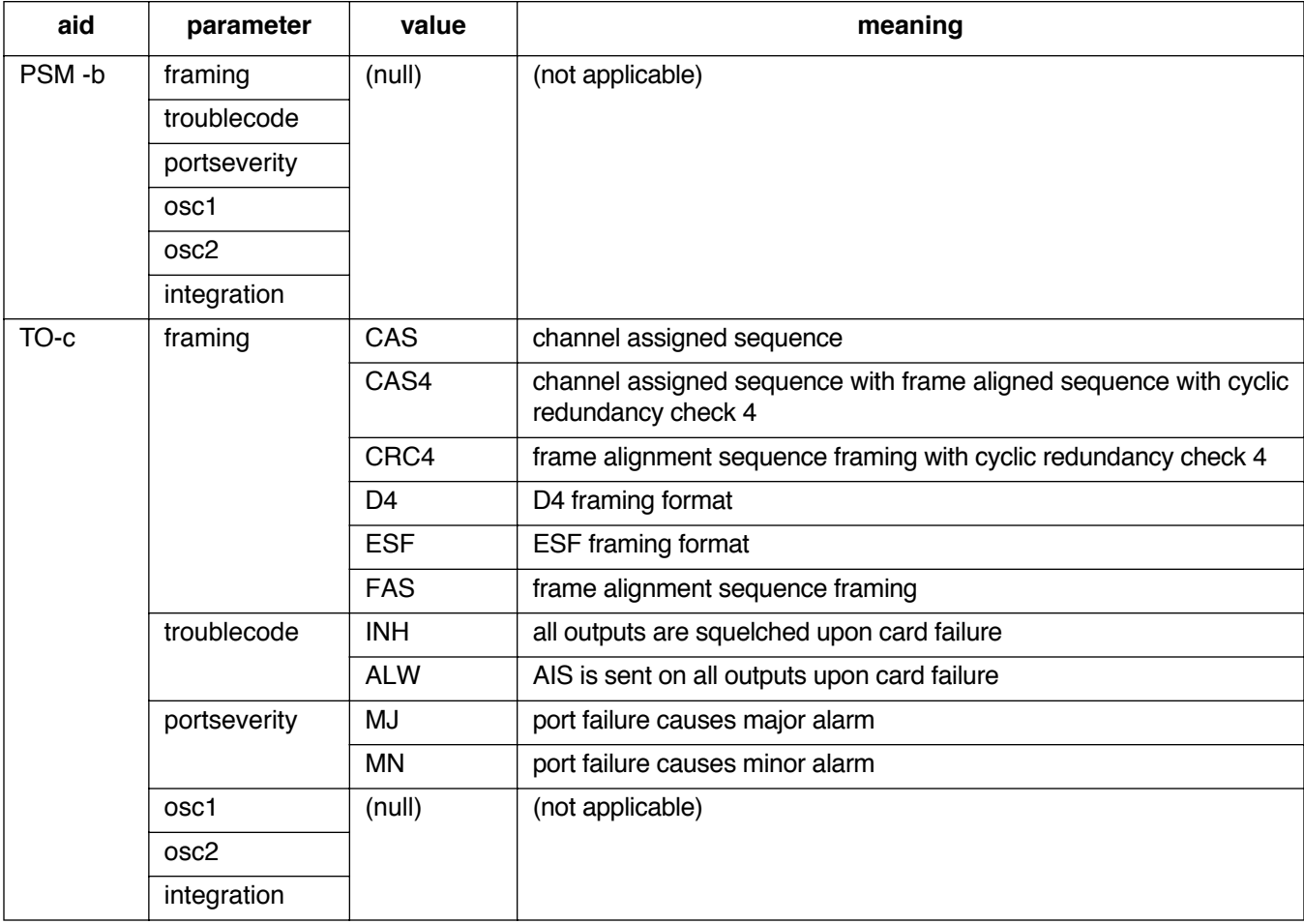

#### **EXAMPLE**

Input:

```
RTRV-EQPT::TO-5:134;
```
Response:

```
SANJOSE-114 1997-12-08 15:04:13
M 134 COMPLD
  "TO-5:FAS,INH,MN,,,;
```
This example, tagged as command 134, displays port 5 of timing output card 5 as: framing = FAS, all outputs will be squelched upon card failure, and a minor alarm will be generated upon port failure.

### **COMMAND CODE: RTRV-EQPT (Contd)**

# **EXAMPLE**

Input:

RTRV-EQPT::TO-5:134;

Response:

SANJOSE-114 1997-12-08 15:04:13 M 134 COMPLD  $"TO-5:FAS,INK, MN,$ 

This example, tagged as command 134, displays port 5 of timing output card 5 as: framing = FAS, all outputs will be squelched upon card failure, and a minor alarm will be generated upon port failure.

### **COMMAND CODE: RTRV-GPS-STAT**

### **PURPOSE**

### RETRIEVE GPS STATISTICS

This command displays the operating statistics of the GPS.

## **INPUT FORMAT**

RTRV-GPS-STAT:[<tid>]:<aid>:<ctag>;

The parameter values in the table below are as follows:

 $a = 1-2$  or ALL

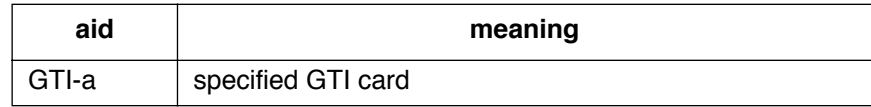

# **RESPONSE FORMAT**

```
<sid> <date> <time>
M <ctag> COMPLD
"<aid>"
/*
UTC-TIME=a,
LOCATION=b,
SAT-IN-VIEW=c,
[SAT-d=e], ...
GTIMDEV=f,
OSC1FFREQ=g,
OSC2FFREQ=h
*/
;
```
#### **COMMAND CODE: RTRV-GPS-STAT**

### **RESPONSE FORMAT (Contd)**

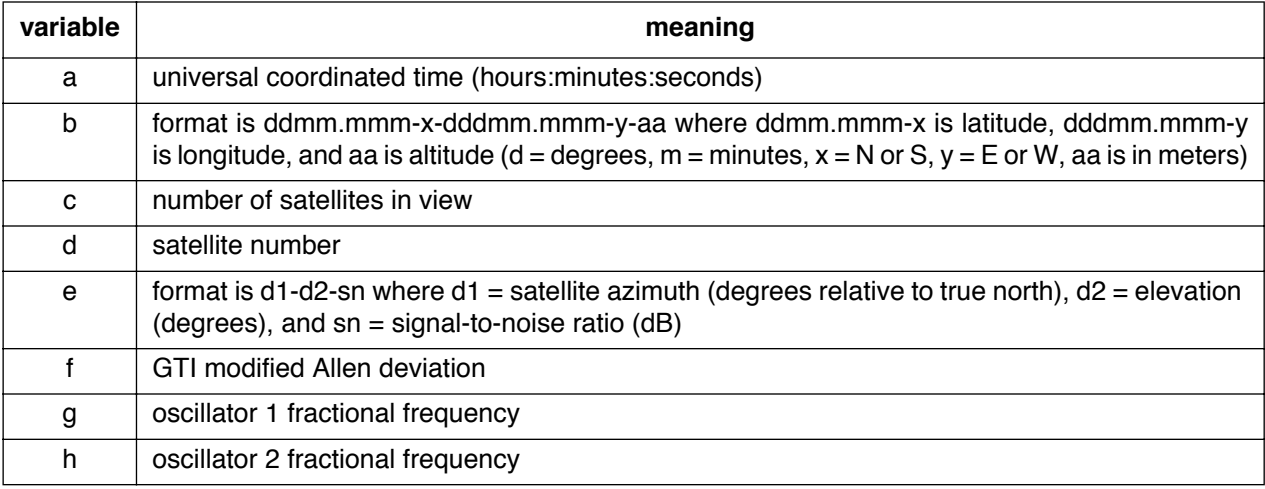

# **EXAMPLE**

Input:

RTRV-GPS-STAT::GTI-1:136;

Response:

```
SANJOSE-114 1997-02-08 15:04:14
M 136 COMPLD
  "GTI-1"
  /*
  UTC-TIME=02:04:14,
  LOCATION=3724.510-N-12156.866-W-111,
  SAT-IN-VIEW=4,
  SAT-2=343-71-47,
  SAT-7=189-51-46,
  SAT-15=76-14-41,
  SAT-19=117-23-43,
  GTIMDEV=30E-12,
  OSC1FFREQ=-21-E9,
  OCS2FFREQ=-3873E-12
  */
;
```
This example, tagged as command 136, requests the statistics for GTI 1.

### **COMMAND CODE: RTRV-HDR**

### **PURPOSE**

### RETRIEVE HEADER

This command can be used to verify that the system is operating correctly. If the response is returned, the cable, MIS, and communications link are operating correctly; and the sid, date, and time can be verified.

#### **INPUT FORMAT**

RTRV-HDR:[<tid>]::<ctag>;

### **EXAMPLE**

Input:

RTRV-HDR:::114;

Response:

SANJOSE-121 1997-12-08 15:04:13 M 114 COMPLD ;

This example, tagged as command 114, requests the header (sid, date, and time) from the system.

#### **COMMAND CODE: RTRV-LOG**

#### **PURPOSE**

#### RETRIEVE LOG

This command displays all alarmed and non-alarmed events in the system message log. RTRV-LOG does not clear the messages. Up to 128 messages can be stored in the log. (See INIT-LOG to clear the system message log.)

#### **INPUT FORMAT**

RTRV-LOG:[<tid>]::<ctag>::LOG;

### **RESPONSE FORMAT**

```
<sid> <date> <time>
M <ctag> COMPLD
   "LOG"
/*
   "content of message" . . .
   */
;
```
#### **EXAMPLE**

Input:

```
RTRV-LOG:::115::LOG;
```
Response:

```
SANJOSE-114 1997-12-08 16:11:28
M 115 COMPLD
   "LOG"
/*
   "1997-12-08 16:06:42 SET-ATTR-LOG:::1::ALARMS,CLR;"
   "1997-12-08 16:06:42 AMRC-2:NORMAL,CL:\/*INPUT ACTIVE\*/"
   "1997-12-08 16:07:27 *MASTER:MN,SYNC,NSA:\/*SYNC INPUT FAILED\*/"
   */
;
```
This example, tagged as command 115, displays all event information stored in the event log in the MIS card.

I

#### **COMMAND CODE: RTRV-PM-PORT**

#### **PURPOSE**

### RETRIEVE PERFORMANCE MONITORING PORT

This command displays the current set of PM data for one or more facilities. The PM data may be used to load or verify a database, to examine events that are not reported by automatic messages, or to evaluate the system after maintenance operations. Parameters are provided to display past PM data if the MIS card is configured to store such data. PM data is retrieved from the specified time period to the current time period.

#### **INPUT FORMAT**

```
RTRV-PM-PORT:[<tid>]:<aid>:<ctag>::<montype>,,,,,[<mondat>]
                                             [,<montm1>|,<montm2>];
```
The output parameter values in the table below are as follows:

```
a = 1-2 b = 1-4 c = 1-10
```
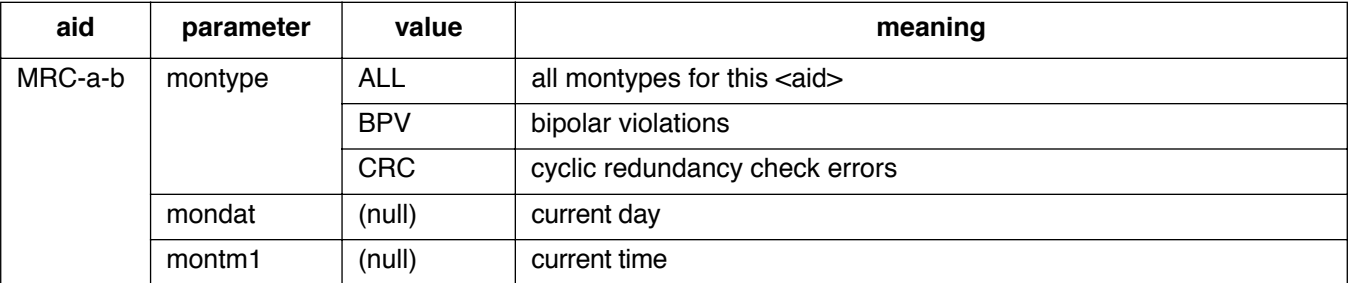

### **INPUT FORMAT (Contd)**

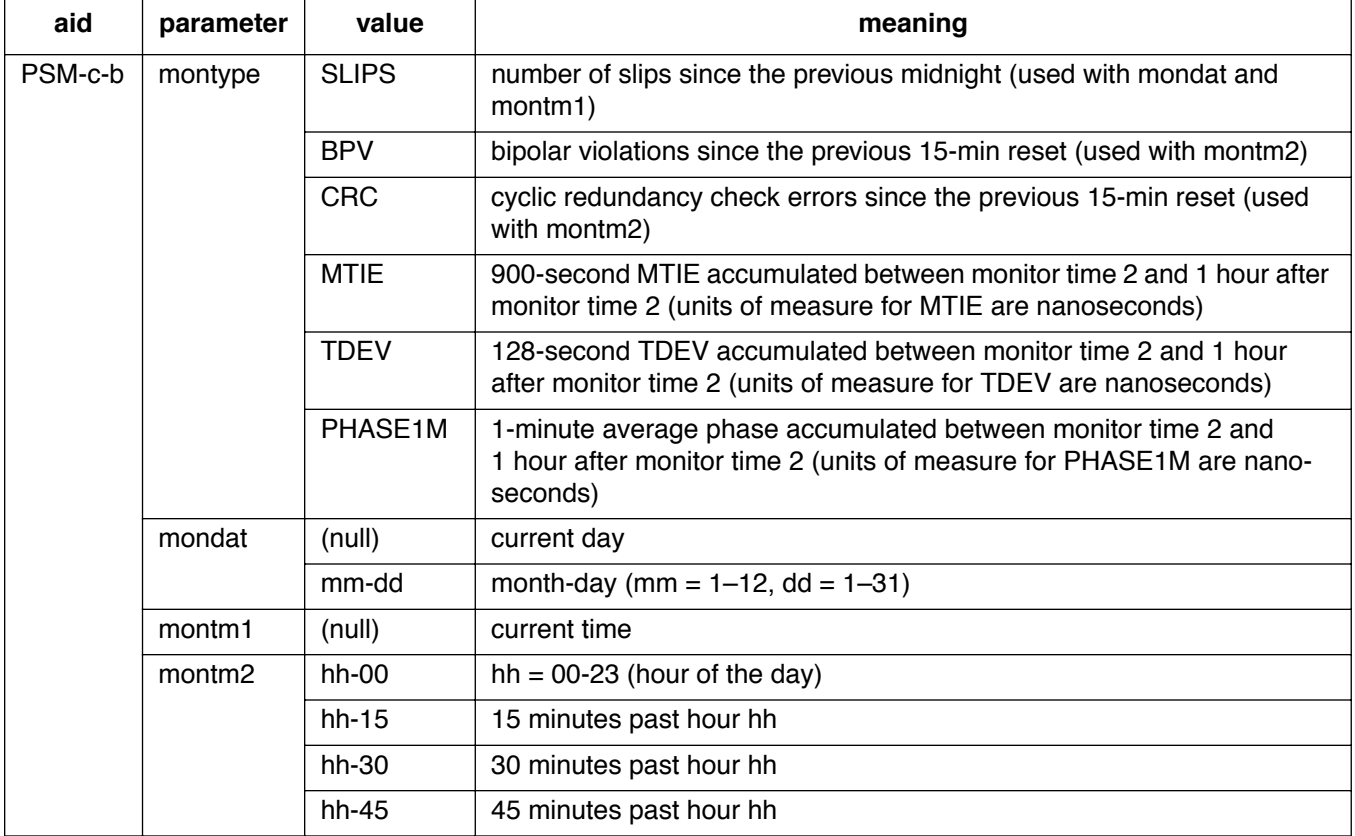

#### **RESPONSE FORMAT**

For BPV (CRC, SLIPS, and PHASE1M will appear similarly):

```
<sid> <date> <time>
M <ctag> COMPLD
  "<aid>:<montype>,<monval>,<vldty>,,,,<mondat>,<montm>"...
;
```
### **RESPONSE FORMAT (Contd)**

For MTIE (TDEV will appear similarly):

```
<sid> <date> <time>
M <ctag> COMPLD
  "<aid>:<montype>,<monval-1>,<vldty-1>,<monval-2>,<vldty-2>
                       ,<monval-3>,<vldty-3>,<monval-4>,<vldty-4>
                                         ,,,,<mondat>,<montm>"...
```
;

Each line displays one hour of data. The four monvals and corresponding four vldtys are for the four 15-minute periods following the montm shown at the end of each line. The  $-1$ ,  $-2$ ,  $-3$ , and  $-4$ indicate the first, second, third, and fourth 15-minute period after the montm shown at the end of the line.

### **EXAMPLE**

For BPV (CRC, and SLIPS will appear similarly):

Input:

```
RTRV-PM-PORT::PSM-1-4:141::BPV,,,,,,12-45;
```
Response:

TOP523 1997-09-06 13:27:09 M 141 COMPLD "PSM-1-4:BPV,3,,,,,1997-09-06,12:45:00" "PSM-1-4:BPV,0,,,,,1997-09-06,13:00:00" "PSM-1-4:BPV,0,,,,,1997-09-06,13:15:00" "PSM-1-4:BPV,2,P,,,,1997-09-06,13:30:00" ;

The above example, tagged as command 141, retrieves the bipolar violation performance monitoring data for port 4 of PSM-1 for 1 hour after 12:45 PM on Sept. 6, 1997. (The times shown are the beginning time of the 15-minute accumulation period, hence 12:45 indicates the interval from 12:45 to 13:00.)

*Note:* The first 15-minute period shows that 3 BPVs were counted, the second and third 15 minute periods show no BPVs, and the fourth 15-minute period shows 2 BPVs. Because the fourth period was not a complete 15-minute period, the data shown is only partially (P) complete.

### **EXAMPLE**

For MTIE (TDEV will appear similarly):

Input:

```
RTRV-PM-PORT::PSM-1-4:141::MTIE,,,,,,12-00;
```
Response:

```
TOP523 1997-09-06 13:47:09
M 141 COMPLD
  "PSM-1-4:MTIE1,3,,2,,2,,2,,,,,1997-09-06,12:00:00"
  "PSM-1-4:MTIE4,6,,4,,4,,5,,,,,1997-09-06,12:00:00"
  "PSM-1-4:MTIE16,7,,5,,5,,7,,,,,1997-09-06,12:00:00"
  "PSM-1-4:MTIE64,7,,8,,9,,8,,,,,1997-09-06,12:00:00"
  "PSM-1-4:MTIE128,10,,8,,9,,9,,,,,1997-09-06,12:00:00"
  "PSM-1-4:MTIE512,13,,9,,10,,12,,,,,1997-09-06,12:00:00"
  "PSM-1-4:MTIE900,16,,10,,10,,12,,,,,1997-09-06,12:00:00"
;
```
The above example, tagged as command 141, retrieves the MTIE performance monitoring data for port 4 of PSM-1 for 1 hour after 12:00 PM on Sept. 6, 1997.

#### **EXAMPLE**

For PHASE1M:

Input:

```
RTRV-PM-PORT::PSM-1-4:141::PHASE1M,,,,,,12-00;
```
Response:

```
TOP523 1997-09-06 13:47:09
M 141 COMPLD
  "PSM-1-4:PHASE1M,66,,,,,1997-09-06,12:00:00"
  "PSM-1-4:PHASE1M,67,,,,,1997-09-06,12:01:00"
  "PSM-1-4:PHASE1M,66,,,,,1997-09-06,12:02:00"
 . .
 . .
 . .
  "PSM-1-4:PHASE1M,68,,,,,1997-09-06,12:58:00"
  "PSM-1-4:PHASE1M,65,,,,,1997-09-06,12:59:00"
;
```
The above example, tagged as command 141, retrieves the average phase data for port 4 of PSM-1 for 1 hour after 12:00 PM on the current day (Sept. 6, 1997). There will be 60 lines of data displayed (one for each minute between 12:00 and 12:59).

#### For SLIPS:

Input:

```
RTRV-PM-PORT::PSM-1-4:141::SLIPS,,,,,,13-45;
```
Response:

```
TOP523 1997-09-06 13:47:09
M 141 COMPLD
  "PSM-1-4:SLIPS,2,,,,,1997-09-06,13:45:00"
;
```
The above example, tagged as command 141, retrieves the number of slips accumulated between the previous midnight and 1:45 PM on Sept. 6, 1997 for port 4 of PSM-1.

#### **COMMAND CODE: RTRV-PORT**

# **PURPOSE**

### RETRIEVE PORT

This command displays the priority, reference type, and signal type for a port.

# **INPUT FORMAT**

 $\overline{\phantom{a}}$ 

 $\mathbf{I}$ 

```
RTRV-PORT:[<tid>]:<aid>:<ctag>;
```
The parameter values in the table below are as follows:

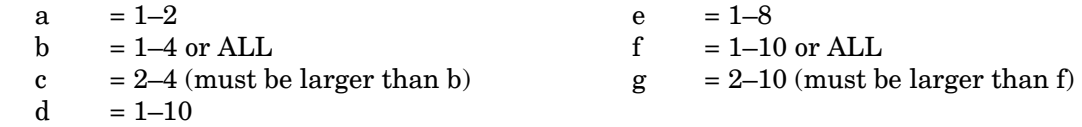

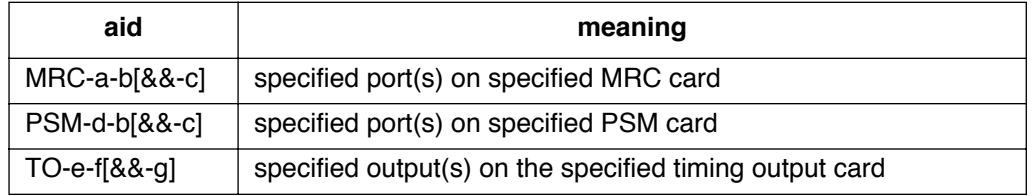
### **COMMAND CODE: RTRV-PORT (Contd)**

## **RESPONSE FORMAT**

```
<sid> <date> <time>
M <ctag> COMPLD
  "<aid>:<framing>,<priority>,<reference type>,
                                              <signal type>" ...
```
;

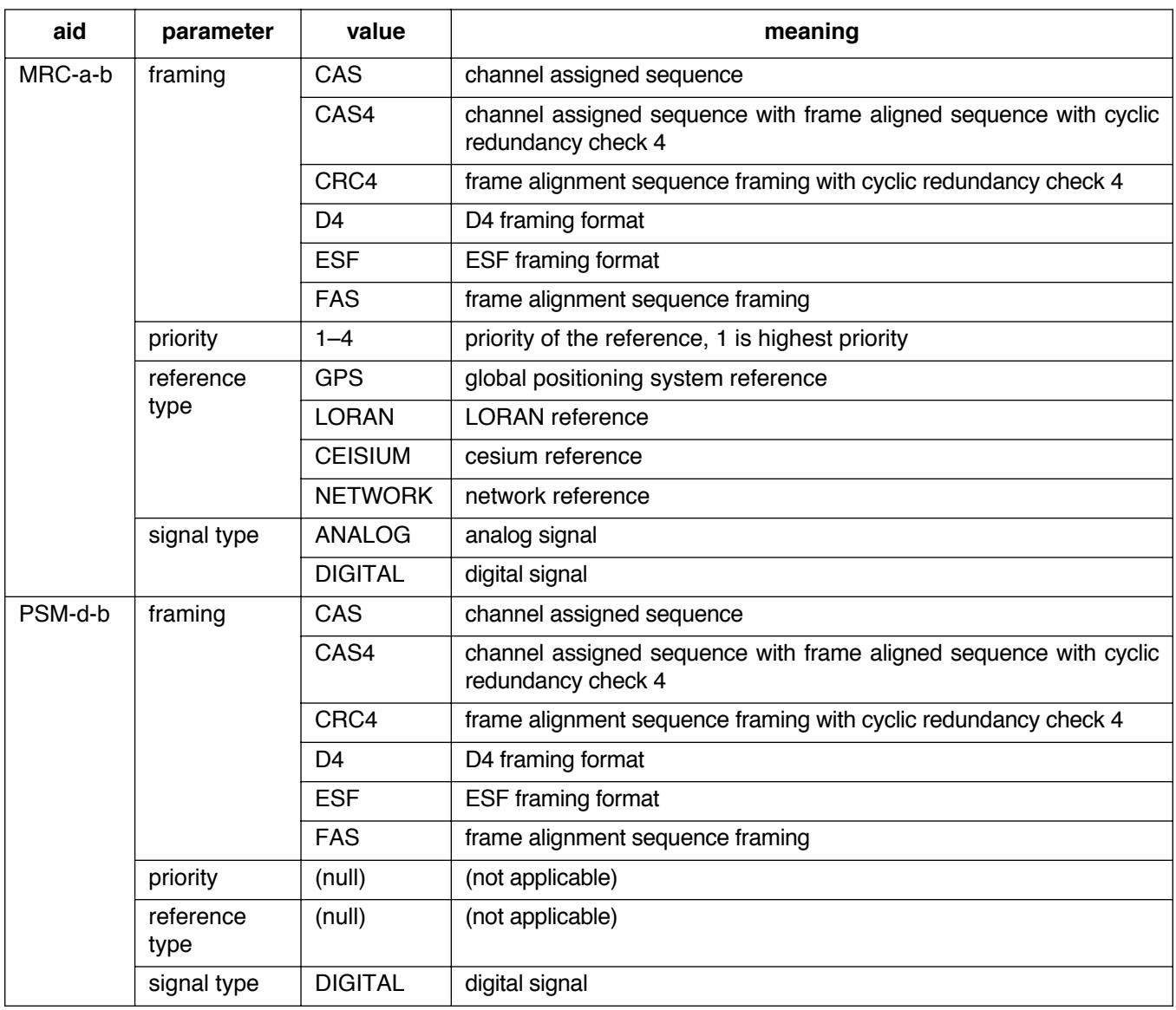

### **COMMAND CODE: RTRV-PORT (Contd)**

## **RESPONSE FORMAT (Cont)**

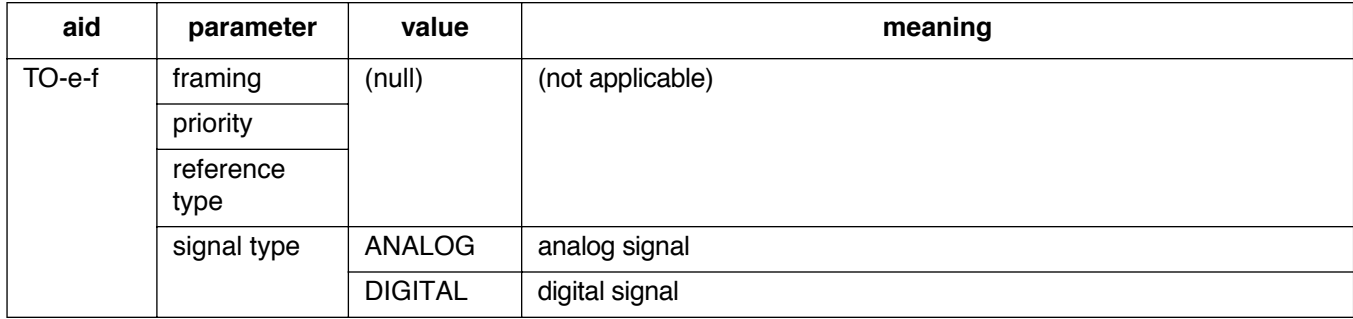

## **EXAMPLE**

```
RTRV-PORT::MRC-1-2:154;
```

```
SANJOSE-114 1997-02-08 15:04:14
M 154 COMPLD
  "MRC-1-2:FAS, 1, GPS, DIGITAL"
;
```
This example, tagged as command 154, displays the port parameters for span 2 of MRC-1.

 $\overline{1}$ 

## **COMMAND CODE: RTRV-TH-PORT**

## **PURPOSE**

### RETRIEVE THRESHOLD PORT

This command displays the threshold level for a monitored parameter. When the parameter exceeds the threshold value, an automatic message is sent. The threshold may apply to one or more units.

#### **INPUT FORMAT**

RTRV-TH-PORT: [<tid>]:<aid>:<ctag>::<montype>;

The parameter values in the table below are as follows:

 $a = 1-2$ 

- $b = 1-4$  or ALL
- c =  $2-4$  (must be larger than b)
- $d = 1-10$

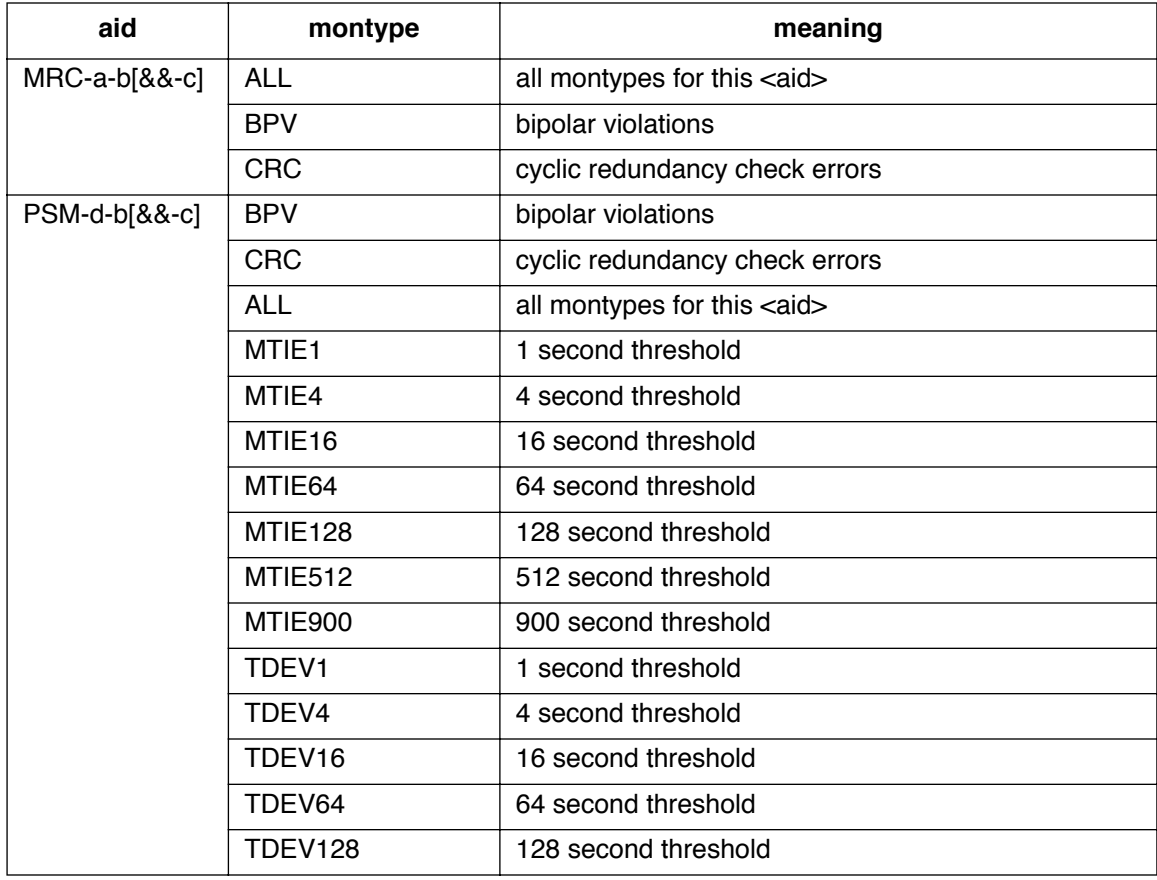

#### **COMMAND CODE: RTRV-TH-PORT (Contd)**

#### **RESPONSE FORMAT**

```
<sid> <date> <time>
M <ctag> COMPLD
   "<aid>:<montype>,,,<thlev>" ...
;
```
**thlev meaning** xxxx threshold level in decimal numerals

*Note for montype of BPV:* Only in-service (restored) ports are sampled; therefore, the BPV counts displayed correspond to a particular error rate depending on the number of in-service ports. Find the BPV count in the table below that is closest to the displayed BPV count and in the column which represents the number of ports in service, then follow across to the corresponding error rate. Because the ports are sampled in turn, there is some amount of settling time for the framing circuit. This settling time causes an error of  $\pm 4\%$  in the specified error rate. The observation interval is 15 minutes.

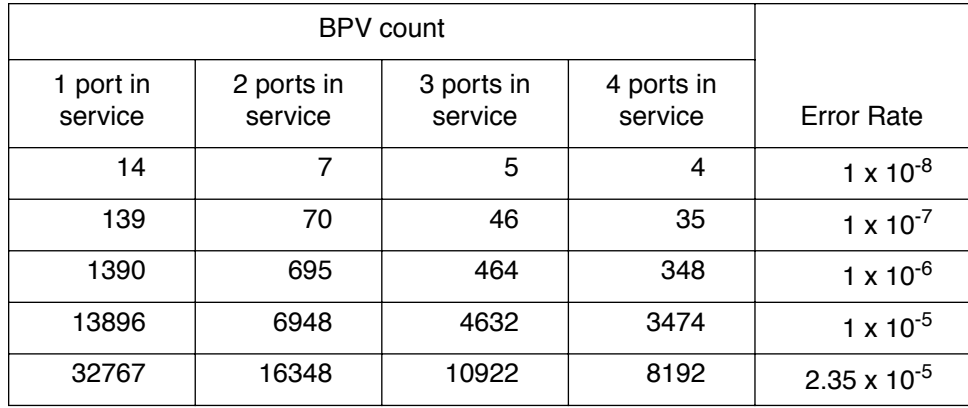

#### **EXAMPLE**

Input:

RTRV-TH-PORT::MRC-1-ALL:136::BPV;

Response:

```
SANJOSE-114 1997-02-08 15:04:14
M 136 COMPLD
   "MRC-1-1:BPV,,,16"
   "MRC-1-2:BPV,,,16"
   "MRC-1-3:BPV,,,16"
   "MRC-1-4:BPV,,,16"
;
```
### **COMMAND CODE: RTRV-USER-SECU**

## **PURPOSE**

### RETRIEVE USER SECURITY

This command displays the access level for a single user or all users.

## **INPUT FORMAT**

```
RTRV-USER-SECU:[<tid>]:<aid>:<ctag>;
```
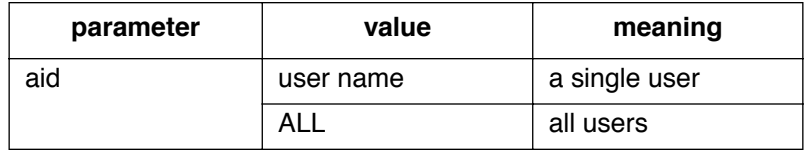

## **RESPONSE FORMAT**

```
<sid> <date> <time>
M <ctag> RTRV
     "\langle \text{aid} \rangle:,\langle \text{uap} \rangle" ...
;
```
#### **EXAMPLE**

Input:

```
RTRV-USER-SECU::BIG:155;
```
Response:

```
SANJOSE-114 1997-12-08 15:04:13
M 155 RTRV
  "BIG:,4"
;
```
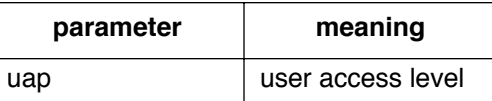

This example, tagged as command 155, displays the user access level of 4 for user BIG.

## **COMMAND CODE: SET-ATTR-CONT**

### **PURPOSE**

#### SET ATTRIBUTE CONTROL

This command sets the protection control preferences.

- 1. Output protection type:
	- a. No protection
	- b. 1-for-1 protection: one timing output card in an even-numbered slot is a standby for one timing output card of the same type in an odd-numbered slot (outputs of standby timing output card are off until working card fails)
	- c. 1-plus-1 protection: one timing output card in an even-numbered slot is a hot standby for one timing output card of the same type in an odd-numbered slot (the outputs of both cards are always active)
- 2. Output source selection mode:

This option sets the timing output source selection mode (revertive or nonrevertive) which determines how the timing output cards select which internal synchronization source to use. This applies to the four sources in the pairs shown below.

Revertive mode: The highest available source is always used.

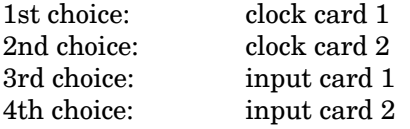

- If any of the above sources fail, the next available source is used.
- If a higher source is fixed, the system uses that higher source.

Nonrevertive mode: Within the pairs shown below, sources are nonrevertive; between pairs, sources are revertive.

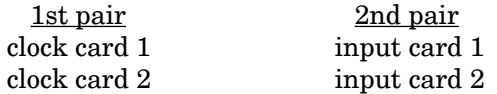

- If clock card 1 fails, clock card 2 will be used.
- If clock card 1 is fixed, clock card 2 continues to be used (nonrevertive).
- If both clock cards fail, input card 1 is used.
- If input card 1 fails, input card 2 is used.
- If input card 1 is fixed, input card 2 continues to be used (nonrevertive).
- If either of the input cards are being used and any clock card is fixed, that clock card will be used.

 $\overline{\phantom{a}}$ 

## **COMMAND CODE: SET-ATTR-CONT (Contd)**

#### **INPUT FORMAT**

SET-ATTR-CONT:[<tid>]:<aid>:<ctag>::<conttype>;

The parameter values in the table below are as follows:

 $a = 1-8$  or ALL

*Note:* When configuring cards for 1-for-1 or 1-plus-1, both the odd and even slots must be configured identically. The SET-ATTR-CONT command must be issued to both cards, otherwise a database mismatch will occur. The 1-for-1 or 1-plus-1 pairing is 1 and 2, 3 and 4, 5 and 6, 7 and 8.

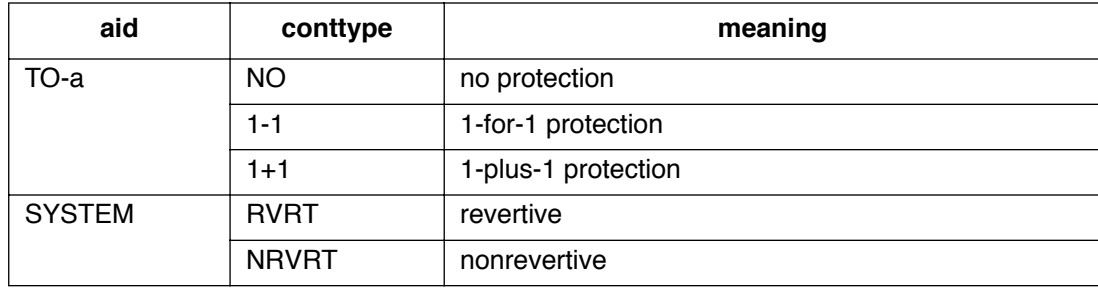

## **EXAMPLE**

Input:

SET-ATTR-CONT::TO-ALL:140::1-1;

Response:

```
SANJOSE-114 1997-12-08 15:04:13
M 140 COMPLD
;
```
This example, tagged as command 140, sets the timing output cards for 1-for-1 protection.

#### **COMMAND CODE: SET-ATTR-PORT**

## **PURPOSE**

## SET ATTRIBUTE PORT

This command sets the notification code associated with the specified event. This attribute governs whether the event is reported automatically. Alarmed events are reported automatically by the REPORT ALARM message. Non-alarmed events are reported automatically by the REPORT EVT message.

#### **INPUT FORMAT**

 $\overline{\phantom{a}}$ 

SET-ATTR-PORT:[<tid>]:<aid>:<ctag>::[<ntfcncde>],[<condtype>];

The parameter values in the table below are as follows:

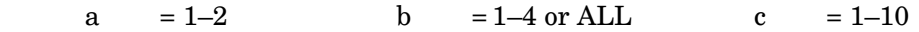

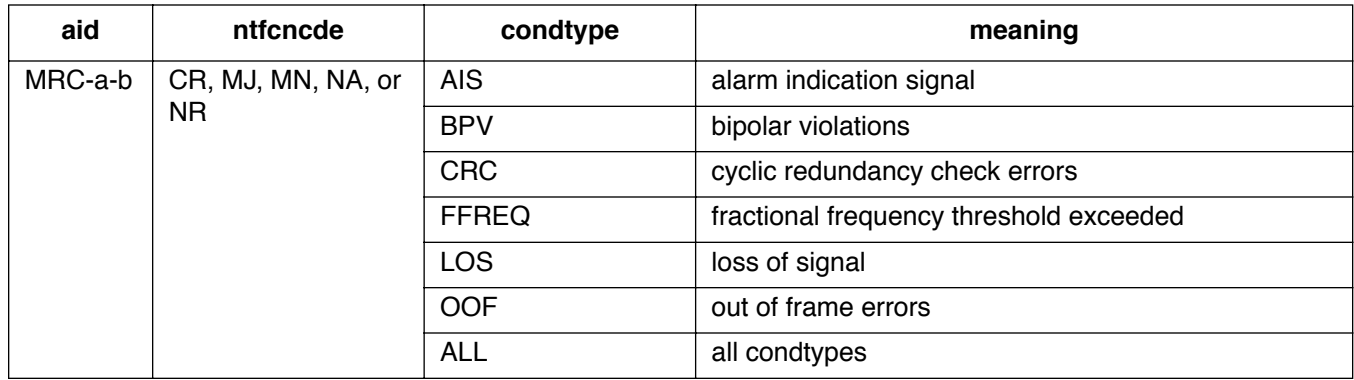

## **COMMAND CODE: SET-ATTR-PORT (Contd)**

## **INPUT FORMAT**

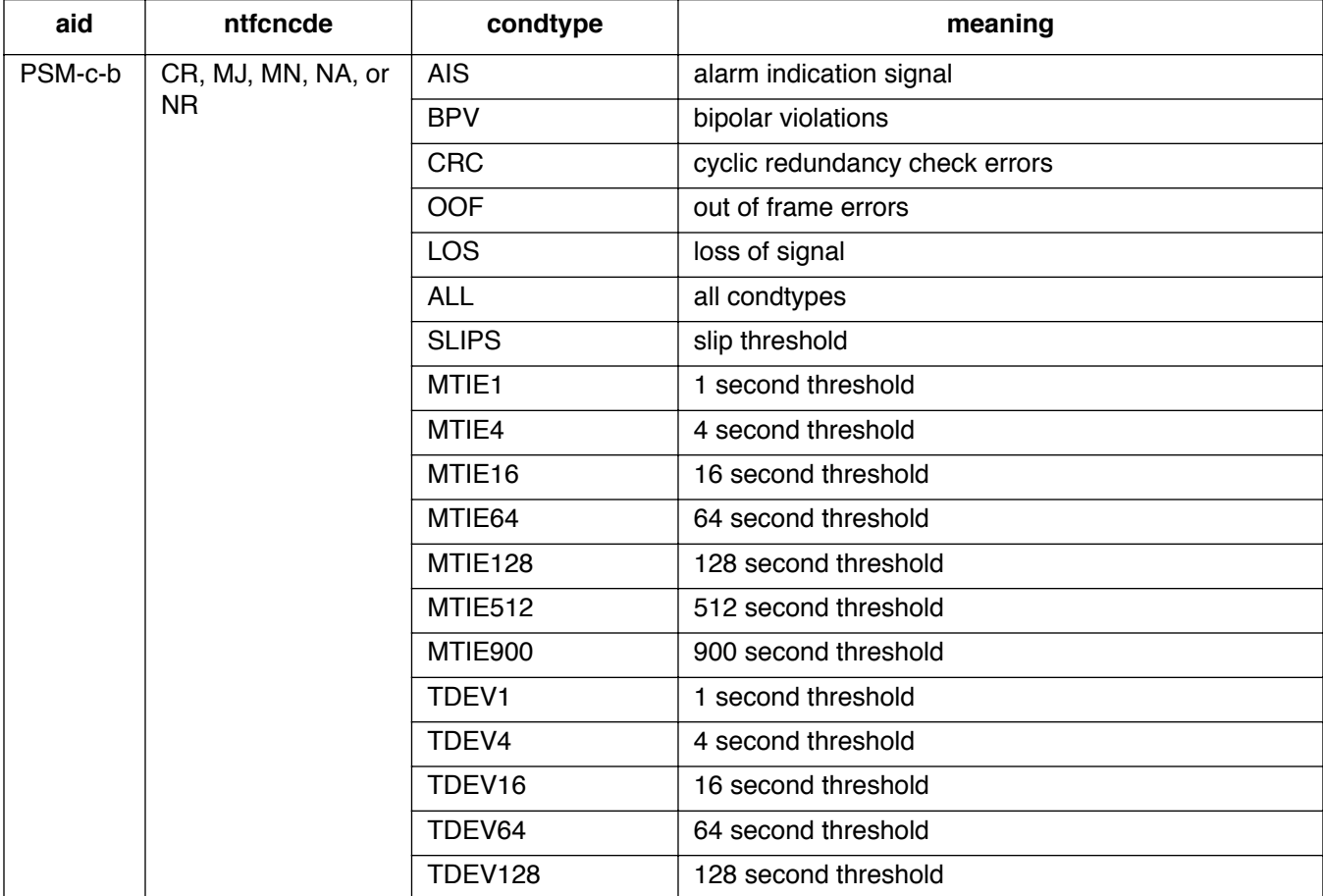

### **EXAMPLE**

Input:

```
SET-ATTR-PORT::MRC-1-4:137::MJ, AIS;
```
Response:

```
SANJOSE-114 1997-12-08 15:04:13
M 137 COMPLD
;
```
This example, tagged as command 137, sets the alarm indication signal to a major alarm on span 4 of MRC 1.

#### **COMMAND CODE: SET-SID**

#### **PURPOSE**

#### SET SOURCE IDENTIFIER

This command sets the system identification, or source identifier. The <tid> in an input command is the  $\langle$ sid $\rangle$  of the target system. The  $\langle$ sid $\rangle$  is included in every response sent by the system.

*Note:* Responses and autonomous messages from expansion shelves are automatically appended with the appropriate expansion or remote shelf designation. See sid and tid in [Table A.](#page-4-0)

### **INPUT FORMAT**

SET-SID:[<tid>]::<ctag>::<sid>;

### **EXAMPLE**

Input:

```
SET-SID:::119::SANJOSE-114;
```
Response:

```
SANJOSE-114 1997-12-08 15:04:13
M 119 COMPLD
;
```
This example, tagged as command 119, sets the sid as SANJOSE-114.

 $\mathbf{I}$ 

#### **COMMAND CODE: SET-TH-PORT**

#### **PURPOSE**

#### SET THRESHOLD PORT

This command sets the threshold level for a monitored parameter. When the parameter exceeds the threshold value, an automatic message is sent. The threshold may apply to one or more units. One command is required for each threshold setting.

#### **INPUT FORMAT**

SET-TH-PORT:[<tid>]:<aid>:<ctag>::<montype>,<thlev>;

The parameter values in the table below are as follows:

a =  $1-2$  b =  $1-4$  or ALL c =  $1-10$ 

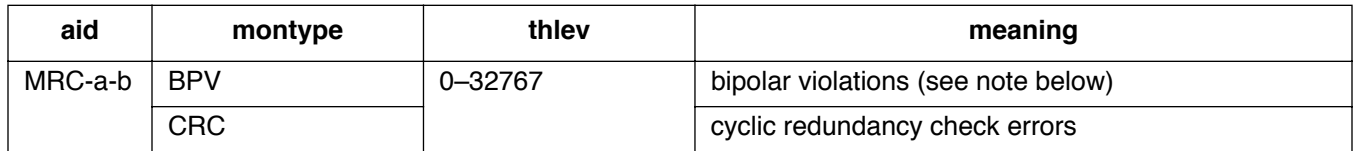

*Note for BPVs:* Only in-service (restored) ports are sampled; therefore, the BPV counts entered to obtain a desired error rate depends on the number of in-service ports. Enter a BPV count from the table below based on the desired error rate and the number of ports in service as the <thlev> parameter in the command.

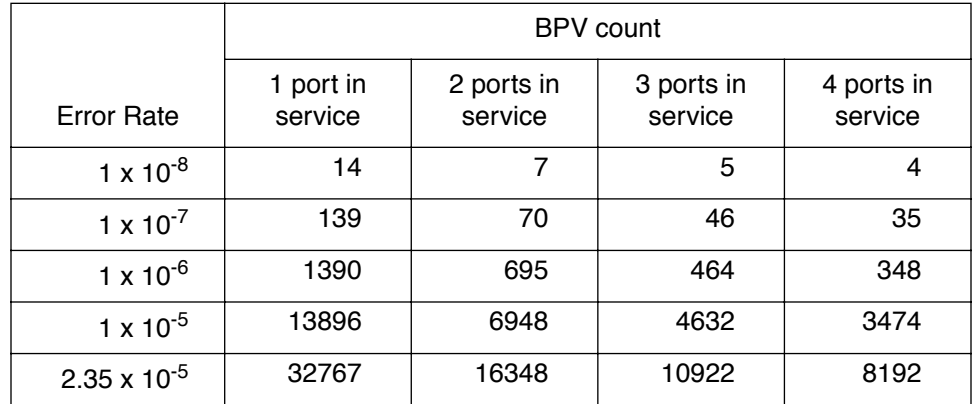

Because the ports are sampled in turn, there is some amount of settling time for the framing circuit. This settling time causes an error of  $\pm 4\%$  in the specified error rate. The observation interval is 15 minutes

*Note*: If an MRC or PSM card has only one port active, no sampling occurs, and events are accumulated in real time.

### **COMMAND CODE: SET-TH-PORT (Contd)**

## **INPUT FORMAT (Contd)**

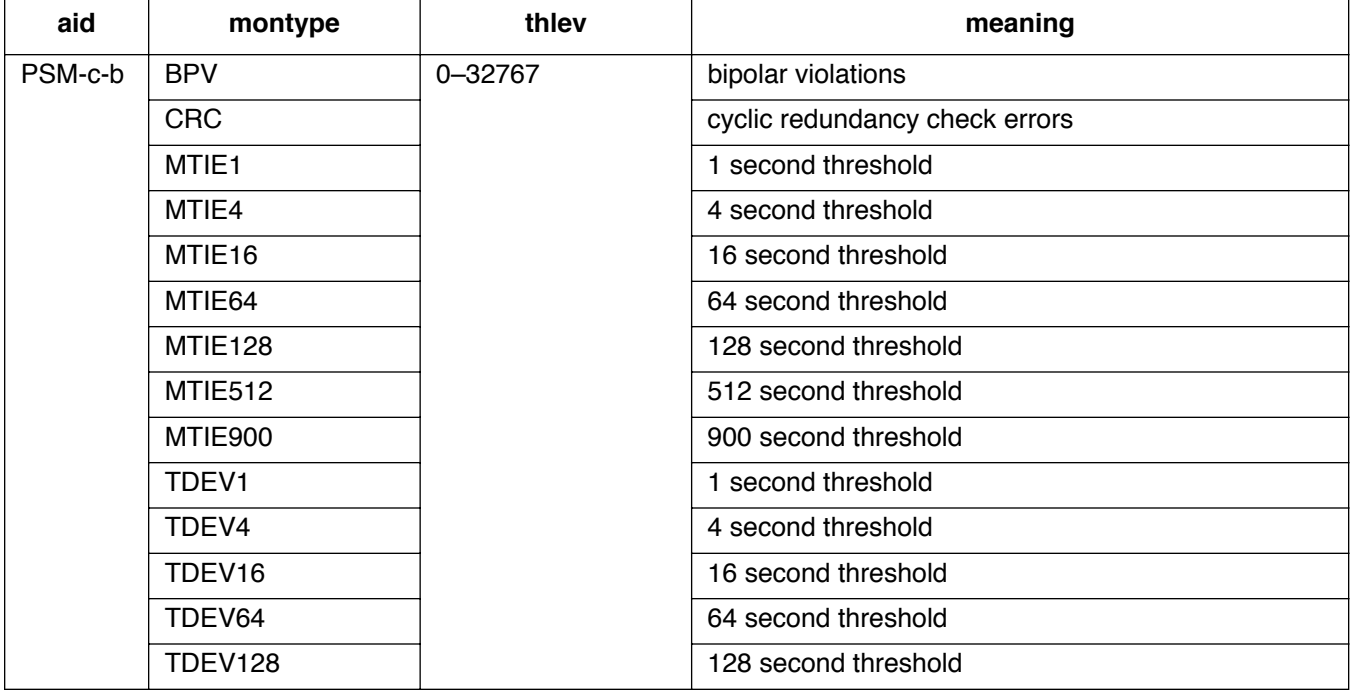

# **EXAMPLE**

Input:

SET-TH-PORT::MRC-1-3:135::OOF,20;

Response:

```
SANJOSE-114 1997-12-08 15:04:13
M 135 COMPLD
;
```
This example, tagged as command 135, sets the out of frame errors of span 3 of MRC-1 to 20.

## **5. MESSAGES**

**5.01** The autonomous messages that can be issued are listed in this section. Each message starts on a separate page with the purpose describing what the message displays.

**5.02** The message format shows how the message is formatted and explains the parameters. An example message is provided.

#### **COMMAND CODE: REPT ALM**

#### **PURPOSE**

REPORT ALARM

This message reports the occurrence of alarms, including the access identifier, the severity of the alarm, the type of condition, whether it affects service, when it occurred, and a short description of the alarm.

## **MESSAGE FORMAT**

```
<sid> <date> <time>
<almcde> <atag>
REPT ALM {EQPT|PORT}
   "<aid>:<ntfcncde>,<condtype>,<srveff>,<ocrdat>,<ocrtm>:
                                                  <conddescr>" ...
;
```
Refer to [Table A](#page-4-0) and [Table E](#page-87-0) for parameter values.

## **EXAMPLE**

```
SANJOSE-114 1997-12-08 15:41:32
* 14
REPT ALM EQPT
   "CLK-1:MN, HOLDOVER, NSA: /*CLOCK IN HOLDOVER*/"
;
```
This example, tagged as automatic message 14, shows that clock 1 has a minor alarm, the clock is in holdover, and service is not affected.

## **COMMAND CODE: REPT EVT**

#### **PURPOSE**

REPORT EVENT

This message reports the occurrence of nonalarmed events, including the access identifier, the severity of the alarm, the type of condition, whether it affects service, and a short description of the alarm.

## **MESSAGE FORMAT**

```
 <sid> <date> <time>
A <atag>
REPT EVT {EQPT|PORT}
   "<aid>:<condtype>,<condeff>,<ocrdat>,<ocrtm>:<conddescr>" ...
;
```
Refer to [Table A](#page-4-0) and [Table E](#page-87-0) for parameter values.

## **EXAMPLE**

```
 SANJOSE-114 1997-12-08 15:41:32
A 2
REPT EVT PORT
   "MRC-1-4:LOS, SC, 12-06, 04-22-45:/*REFERENCE INPUT SIGNAL
                                                            LOSS*/"
;
```
This example, tagged as automatic message 2, shows that a standing condition has been raised because of a loss of an external input to port 4 of MRC 1 which occurred on Dec 6 at 4:22:45 AM.

## **Table E. Alarm/Event Summary**

<span id="page-87-0"></span>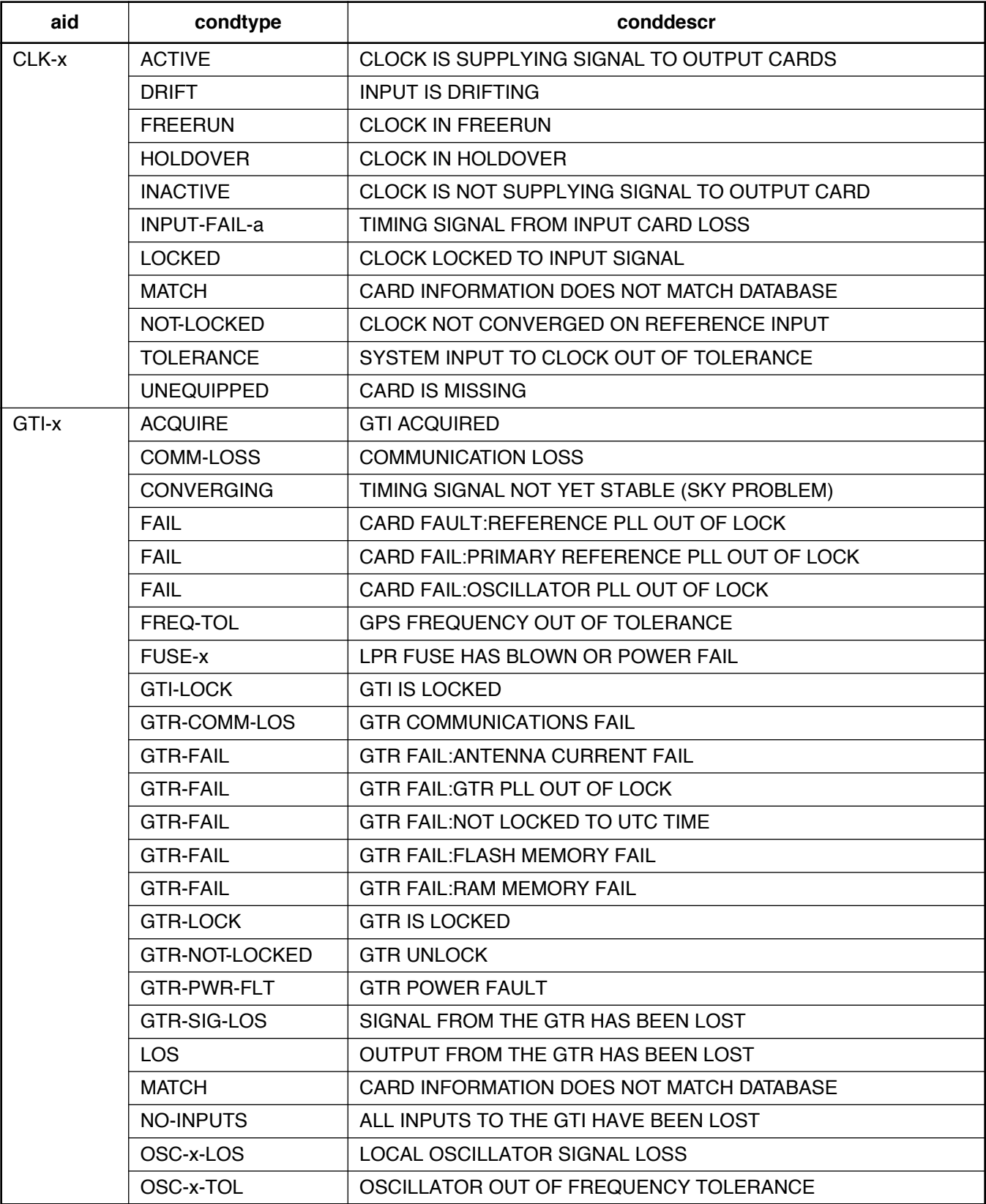

# **Table E. Alarm/Event Summary (Contd)**

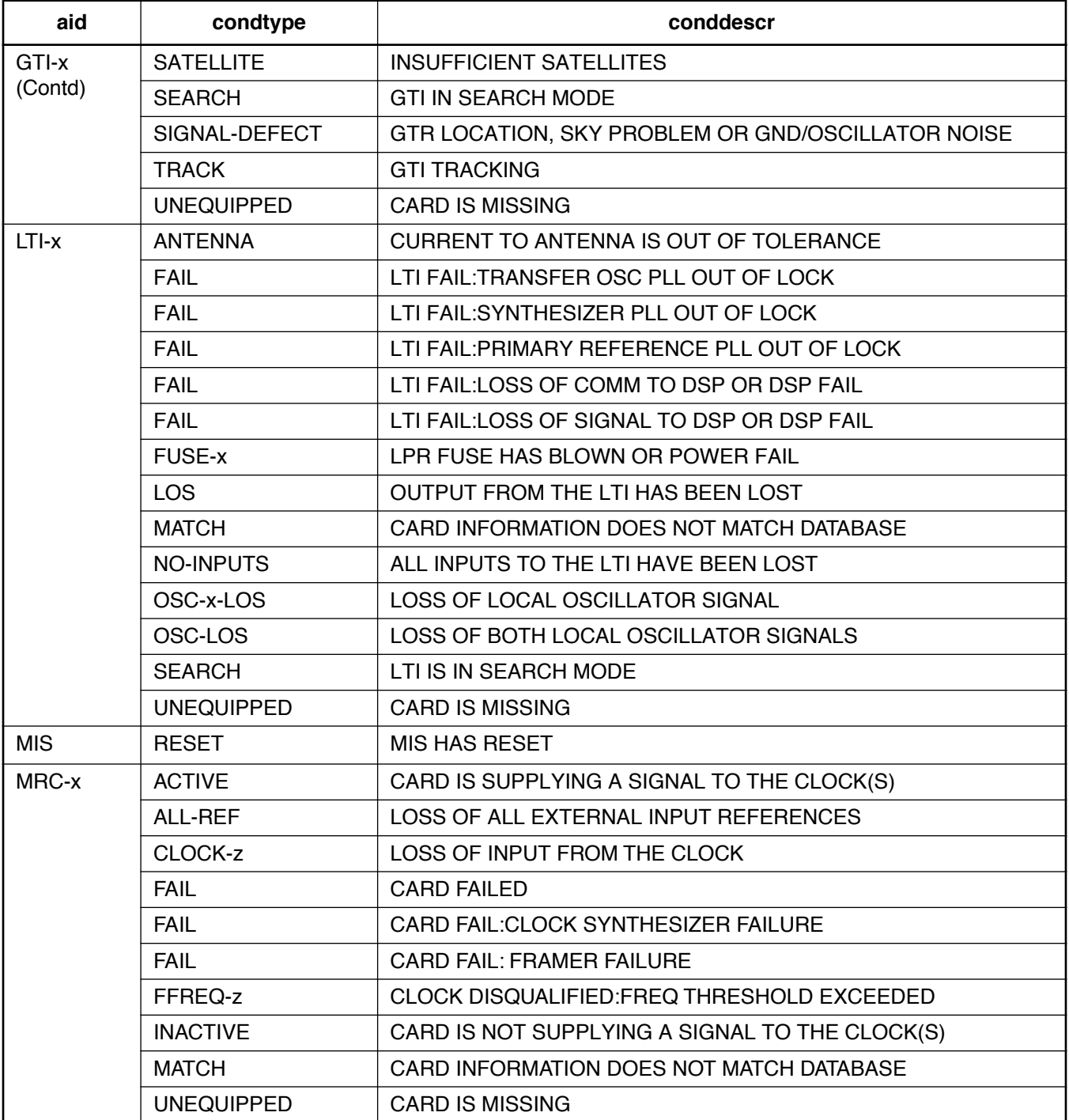

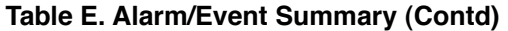

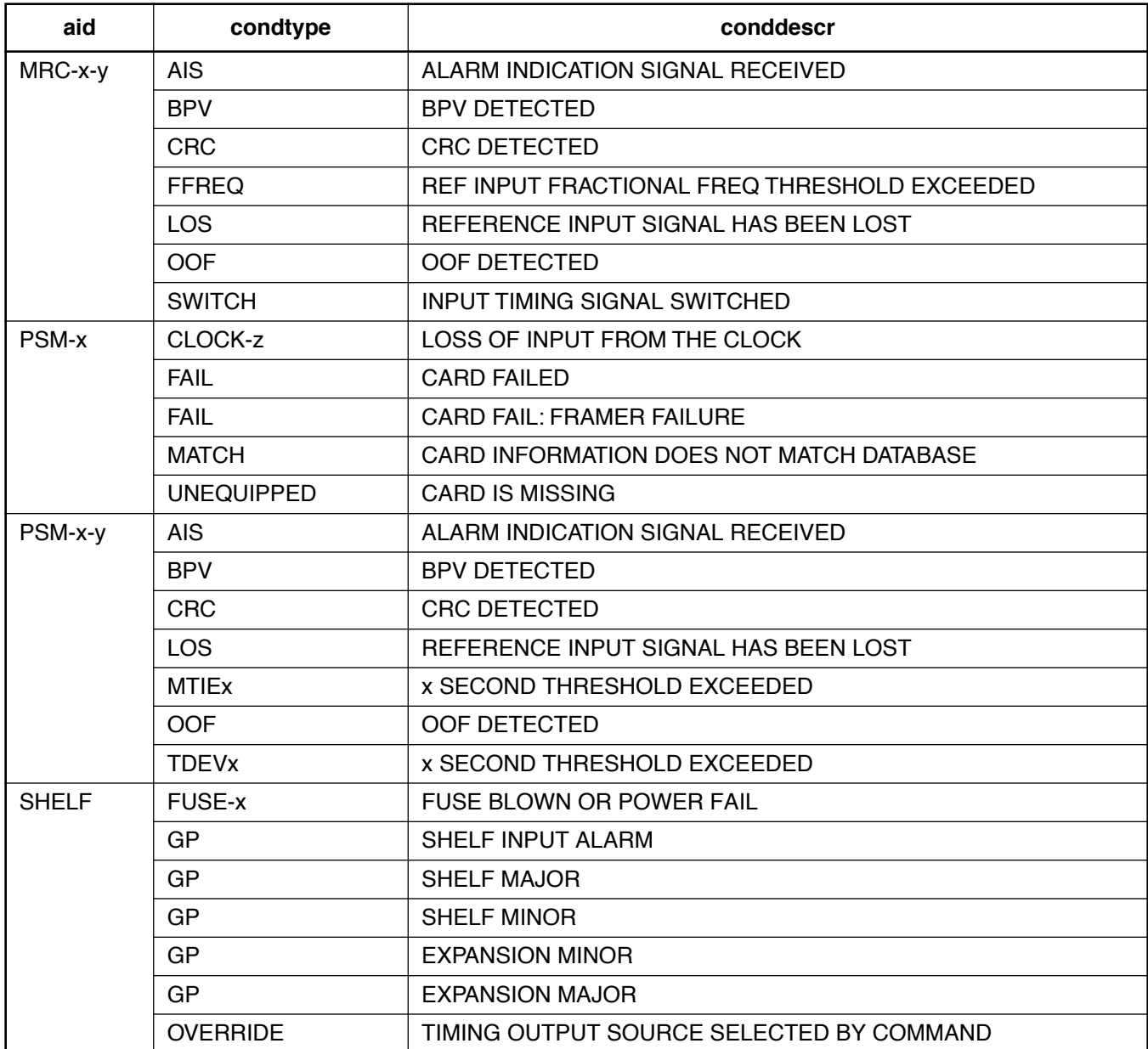

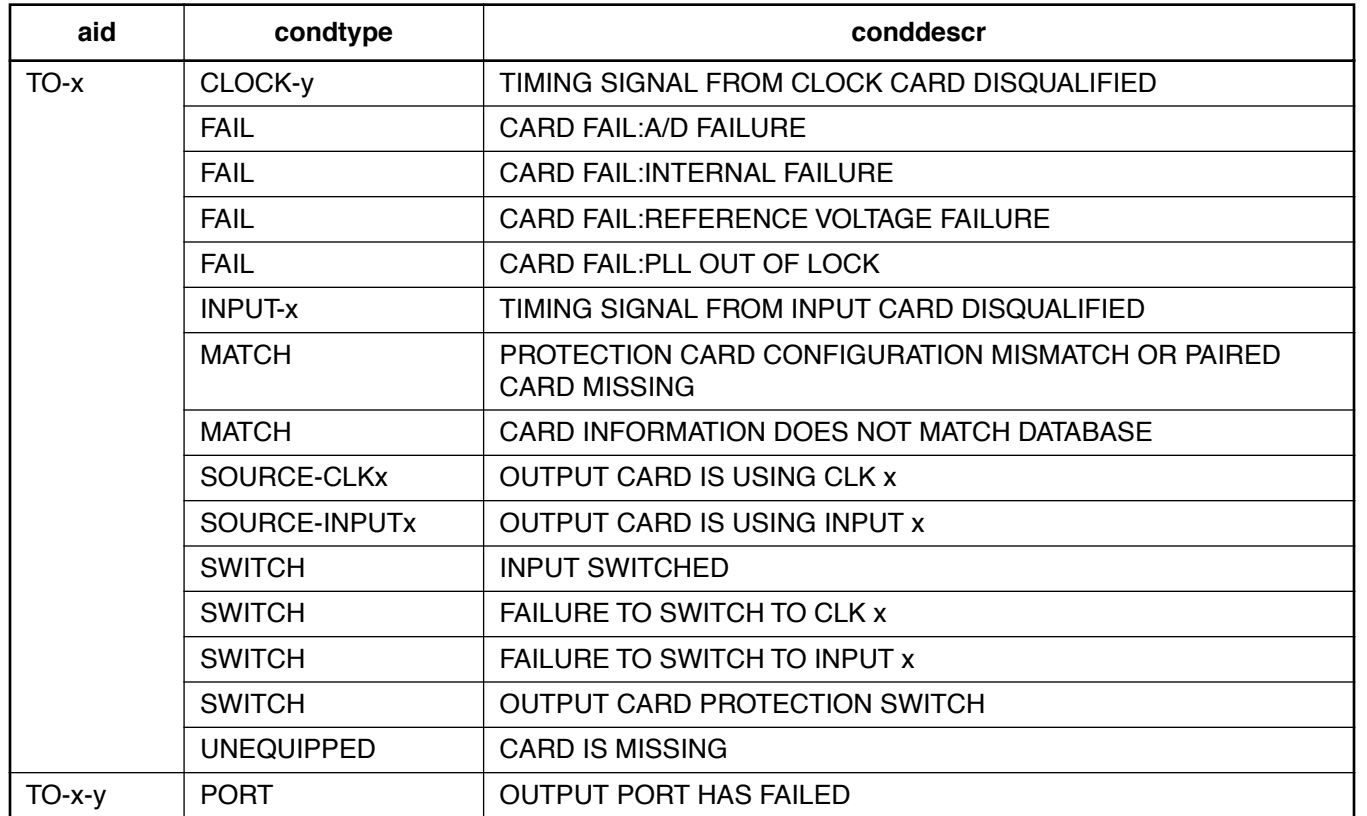

# **Table E. Alarm/Event Summary (Contd)**